### МІНІСТЕРСТВО ОСВІТИ І НАУКИ УКРАЇНИ ПОЛІСЬКИЙ НАЦІОНАЛЬНИЙ УНІВЕРСИТЕТ

Факультет інформаційних технологій, обліку та фінансів Кафедра комп'ютерних технологій і моделювання систем

> Кваліфікаційна робота на правах рукопису

### **Міщенчук Іван Анатолійович**

(прізвище, ім'я, по батькові здобувача освіти)

УДК 004.4:64.01

### **КВАЛІФІКАЦІЙНА РОБОТА**

«Інформаційна система моніторингу та розподілу побутових задач.» (тема роботи) 122 "Комп'ютерні науки"

(шифр і назва спеціальності)

Подається на здобуття освітнього ступеня бакалавр

кваліфікаційна робота містить результати власних досліджень. Використання ідей, результатів і текстів інших авторів мають посилання на відповідне джерело

Міщенчук І. А.

(підпис, ініціали та прізвище здобувача вищої освіти)

Керівник роботи Топольницький П.П

К.т.н., доцент кафедри комп'ютерних технологій і моделювання систем

#### **АНОТАЦІЯ**

Міщенчук І. А. Інформаційна система моніторингу та розподілу побутових задач. – Кваліфікаційна робота на правах рукопису.

Кваліфікаційна робота на здобуття освітнього ступеня бакалавра за спеціальністю 122 – комп'ютерні науки. – Поліський національний університет, Житомир, 2023.

У даній кваліфікаційній роботі розглядається проблема розробки програмного забезпечення, яке дозволяє користувачам швидко виконувати/отримувати побутові (комунальні задачі) і не витрачати зайвий час на похід до комунальних/виконавчих закладів; описано процес розробки програмного забезпечення з використанням технологій: JavaScript, TypeScript, React, NextJS, ExpressJs, NodeJS, NoSQL DB: MongoDB . Описано архітектуру програмного забезпечення, його функціональні можливості та розглянуто переваги використання програмного забезпечення у процесі створення та виконання задач.

Отримані результати показують, що програмне забезпечення є ефективним інструментом для створення певних задач і безпосередньо для виконання замовлень. В результаті дослідження було виявлено, що використання програмного забезпечення дозволяє значно спростити процес отримання і виконання побутово-комунальних задач.

Ключові слова: програмне забезпечення, JavaScript, TypeScript, React, NextJS, ExpressJs, NodeJS, NoSQL DB: MongoDB, веб-додаток, інтерактивний дизайн, адаптивний дизайн, високорозвинений UI/UX.

#### **ABSTRACT**

Mishchenchuk I.A. Development of an Information System for Monitoring and Disclosing Everyday Tasks. - Qualification work as a manuscript.

Qualification work for the degree of Bachelor in Computer Science, specialty 122 - Computer Science. - Polissian National University, Zhytomyr, 2023. This qualification work addresses the problem of developing software that allows users to quickly perform/receive household (municipal) tasks without wasting extra time visiting municipal/executive institutions. The process of software development using the following technologies is described: JavaScript, TypeScript, React, NextJS, ExpressJS, NodeJS, NoSQL DB: MongoDB. The software architecture, its functional capabilities, and the advantages of using the software in the task creation and execution process are described.

The obtained results demonstrate that the software is an effective tool for creating specific tasks and directly executing orders. The research revealed that the use of the software significantly simplifies the process of receiving and executing household and municipal tasks.

Keywords: software, JavaScript, TypeScript, React, NextJS, ExpressJS, NodeJS, NoSQL DB: MongoDB, web application, interactive design, adaptive design, advanced UI/UX.

# ПОЛІСЬКИЙ НАЦІОНАЛЬНИЙ УНІВЕРСИТЕТ Факультет інформаційних технологій, обліку та фінансів Кафедра комп'ютерних технологій і моделювання систем Спеціальність 122 «Комп'ютерні науки»

#### ЗАТВЕРДЖУЮ

Завідувач кафедри комп'ютерних

технологій і моделювання систем

\_\_\_\_\_\_\_\_\_\_\_\_\_\_ О. М. Николюк

 $\begin{array}{cc}\n\text{w} & \text{w} \\
\hline\n\text{w} & \text{w}\n\end{array}$  20\_\_\_\_\_ p.

# **ЗАВДАННЯ НА КВАЛІФІКАЦІЙНУ РОБОТУ**

Міщенчук Іван Анатолійович

*(прізвище, ім'я та по батькові здобувача вищої освіти)*

- 1. Тема кваліфікаційної роботи Інформаційна система моніторингу та розподілу побутових задач затверджена наказом № 1197/ст від « $-04$ » жовтня 2022 р.
- 2. Термін подання роботи 15 червня 2023 року
- 3. Предмет дослідження Інформаційна система моніторингу та розподілу побутових задач
- 4. Об'єкт дослідження методи і засоби створення інформаційної системи моніторингу та розподілу побутових задач.
- 5. Методи дослідження Було використано метод *аналізу* літературних джерел та інформаційних ресурсів – для отримання теоретичних знань про існуючі веб-додатки схожого типу; *порівняння* – для аналізу і порівняння аналогів, що використовуються; *системного аналізу* – для розуміння проблем, пов'язаних з проектуванням програмного забезпечення з допомогою JavaScript; *моделювання* – для розробки та тестування

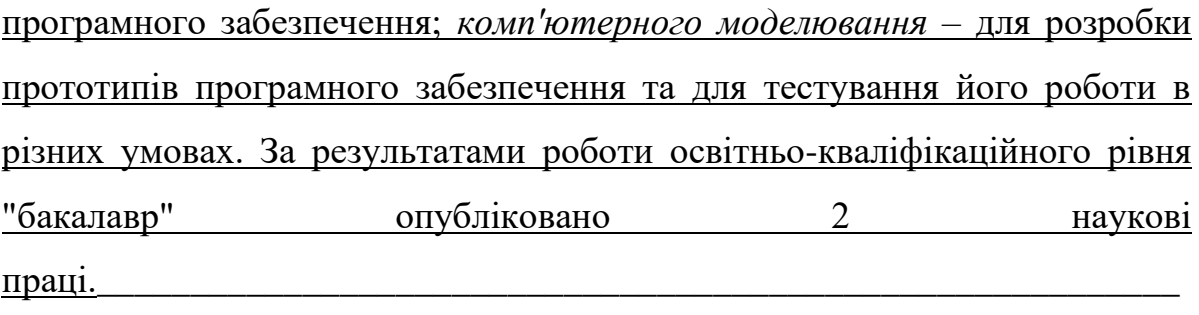

- 6. Інформаційна база дослідження
- 7. Зміст роботи

1 АНАЛІЗ ОСОБЛИВОСТЕЙ ПРЕДМЕТНОЇ ОБЛАСТІ ДОСЛІДЖЕННЯ

\_\_\_\_\_\_\_\_\_\_\_\_\_\_\_\_\_\_\_\_\_\_\_\_\_\_\_\_\_\_\_\_\_\_\_\_\_\_\_\_\_\_\_\_\_\_\_\_\_\_\_\_\_\_\_\_\_\_\_\_\_\_\_

1.1 Аналіз інформаційних потреб і визначення предметної області дослідження

1.2 Моделювання процесів предметної області

2 ПРОЄКТУВАННЯ ІНФОРМАЦІЙНОЇ СИСТЕМИ

- 2.1 Моделювання інформаційної системи
- 2.2 Проєктування структури бази даних інформаційної системи
- 3 СТВОРЕННЯ ПРОТОТИПУ ІНФОРМАЦІЙНОЇ СИСТЕМИ
- 3.1 Проєктування дизайну інтерфейсу інформаційної системи
- 8. Перелік графічного матеріалу IDEF3-модель, UML-діаграма прецедентів, UML-діаграма станів, UML-діаграма класів, UML-діаграма активності.
- 9. Дата видачі завдання 04.10.2022\_\_\_\_\_\_\_\_\_\_\_\_\_\_\_\_\_\_\_\_\_\_\_\_\_\_\_\_\_\_\_\_\_\_

Керівник роботи

канд. тех. наук П. П. П. Топольницький

Завдання прийняв

до виконання І. А. Міщенчук

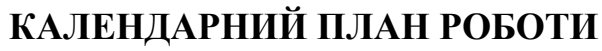

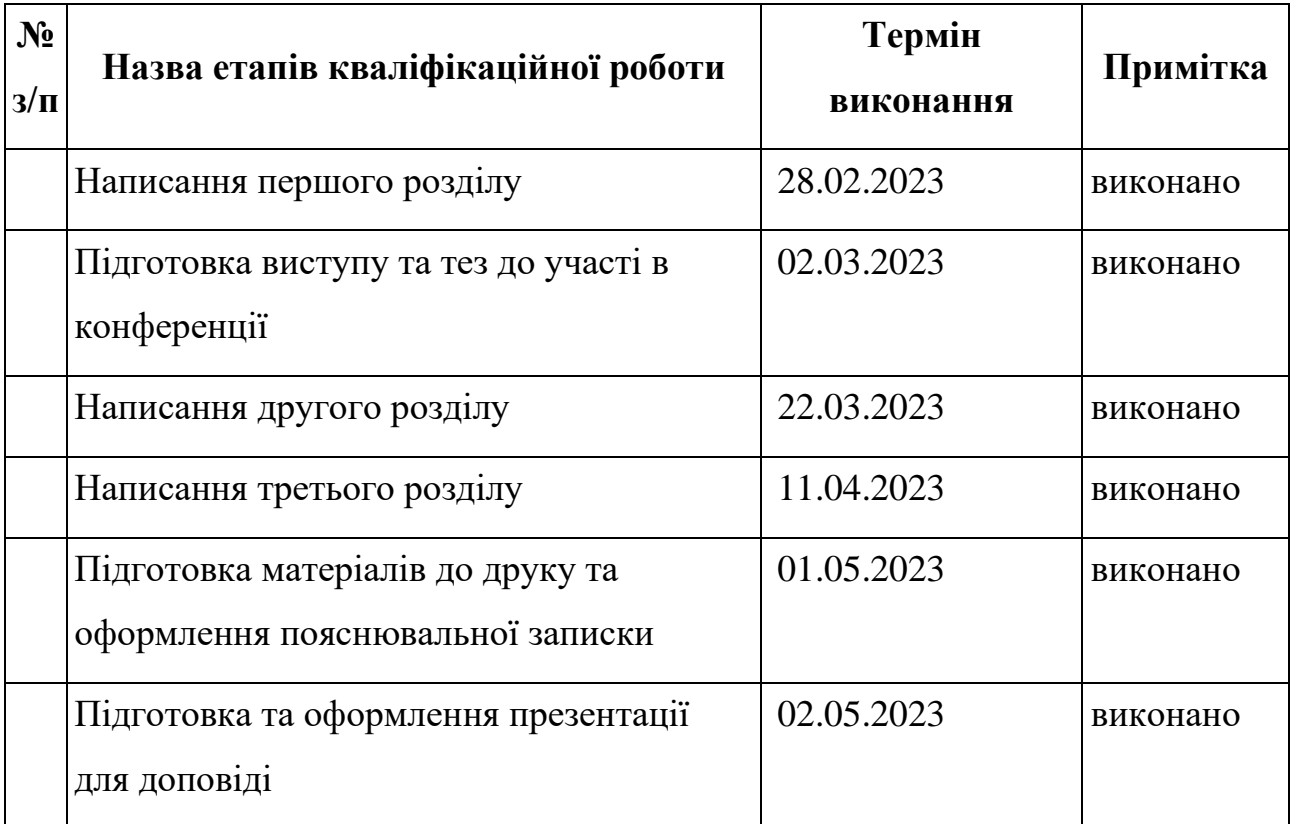

Здобувач вищої освіти Парты І. А. Міщенчук

Керівник роботи

К.т.н., доцент кафедри комп'ютерних

технологій і моделювання систем

П. П. Топольницький

## **ЗМІСТ**

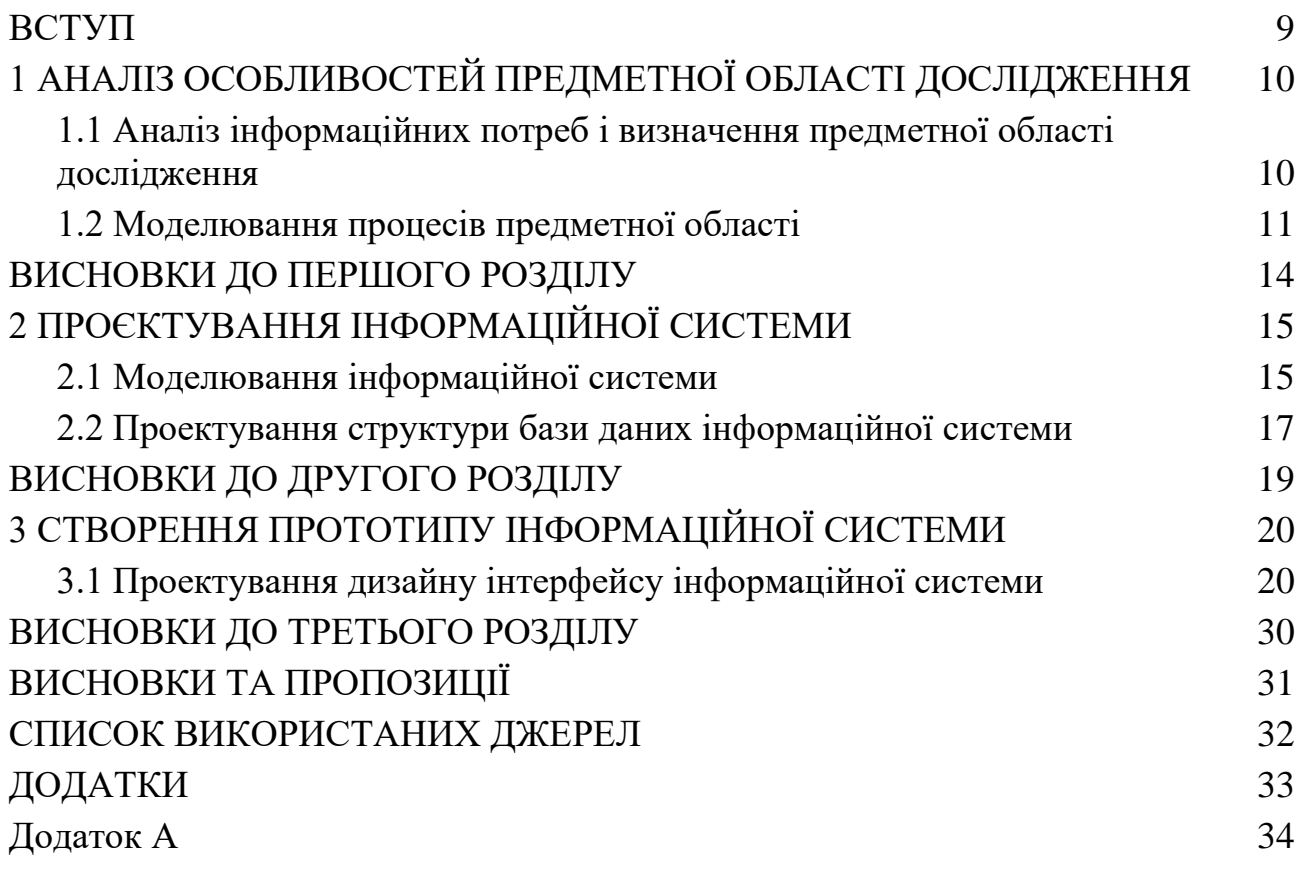

#### **ВСТУП**

<span id="page-7-0"></span>В повсякденній діяльності у сучасної людини виникає велика кількість побутових задач, виконання яких неможливе без залучення фахівців комунальних служб.

Прикладами таких задач можуть бути ремонт сантехніки, обслуговування нерухомості, проведення ремонту приміщень та ін. При цьому вибір організації, яка виконує послуги бажано проводити з врахуванням великої кількості критеріїв: досвід виконання подібних робіт, порівняння з конкурентами, терміни виконання робіт, вартість і т.і.

Тому надихнувшись деякими фріланс біржами праці, взявши за основу їх концепт, я вирішив робити щось схоже.

*Об'єкт дослідження* – методи і засоби створення інформаційної системи моніторингу побутових задач.

*Предмет дослідження* – інформаційна система моніторингу та розподілу побутових задач.

*Мета* – реалізація інформаційної системи та прототипу web-додатку для створення та пошуку завдань як і комунальним компаніям так і робітникамодинакам. Додаток зручний і зрозумілий для користувача, не викликає складнощів при його використанні

Під час виконання даної роботи було поставлено наступні завдання:

– провести детальний аналіз аналогів та програмних продуктів webдодатків (котрих не так і багато в цій сфері);

- розробити інформаційну систему;
- спроектувати структуру бази даних інформаційної системи.
- підготувати зручний UX з максимально дружелюбним інтерфейсом.

### <span id="page-8-0"></span>**1 АНАЛІЗ ОСОБЛИВОСТЕЙ ПРЕДМЕТНОЇ ОБЛАСТІ ДОСЛІДЖЕННЯ**

## <span id="page-8-1"></span>**1.1 Аналіз інформаційних потреб і визначення предметної області дослідження**

Розподіл задач – це комплексний і дуже трудомісткий процес, у ньому задіяна велична кількість ресурсів – як людський, так і інформаційний. Незважаючи на свою видиму простоту, функціонування даної служби неможливо без злагодженості між собою всіх процесів. А робота розподілу і рекомендацій таких систем має працювати злагоджено і вірно завжди.

Телефонувати до виконавчих підприємств і витрачати 50 хвилин свого часу на те щоб доказати оператору які є проблеми в їх роботі, і чому на мій запит не прийшли й не відреагували впродовж відведеного часу. Цього ніхто не хоче робити. Ні звичайні люди які потребують якісь допомоги зі сторони спеціалістів ні самі спеціалісти за смішну зарплату.

Тому я і вирішив розробити платформу 'Комунальник'

Як референси я підібрав декілька схожих по функціоналу платформ, це:

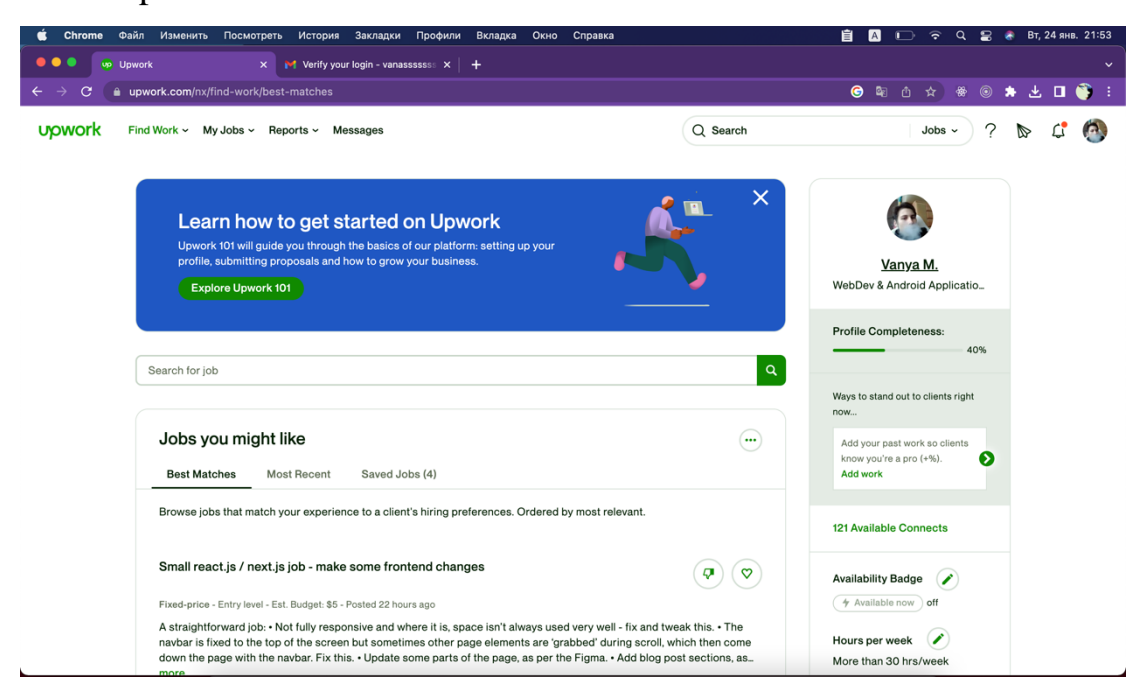

● upwork

- Рис 1.1 Сторінка з сайту upwork
- Кабанчик.ЮА

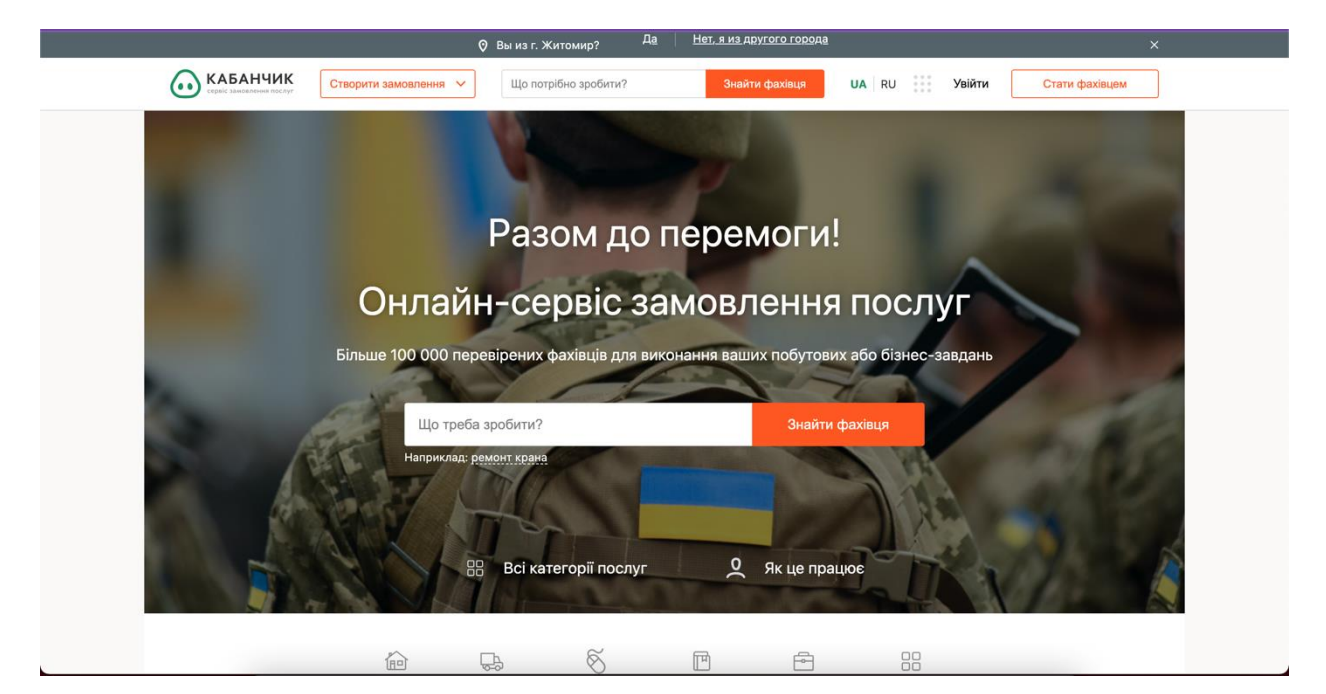

Рис 1.2 Сторінка з сайту kabanchik.ua

### <span id="page-9-0"></span>**1.2 Моделювання процесів предметної області**

Детальніші діаграми та графіки за посиланням:

https://miro.com/app/board/uXjVPuXA2dU=/?share\_link\_id=398303632081

Діаграма нульового рівня призначена для опису процесів. Вона робиться для більш детального вивчення процесів проекту.

У контекстній діаграмі вхідною інформацією є дані: необхідність отримати дані з бекенду. Вихідна інформація – замовлення. Механізмом є замовник та виконавець. Управляючі стрілки - дані по задачі (назва, категорія, час виконання,

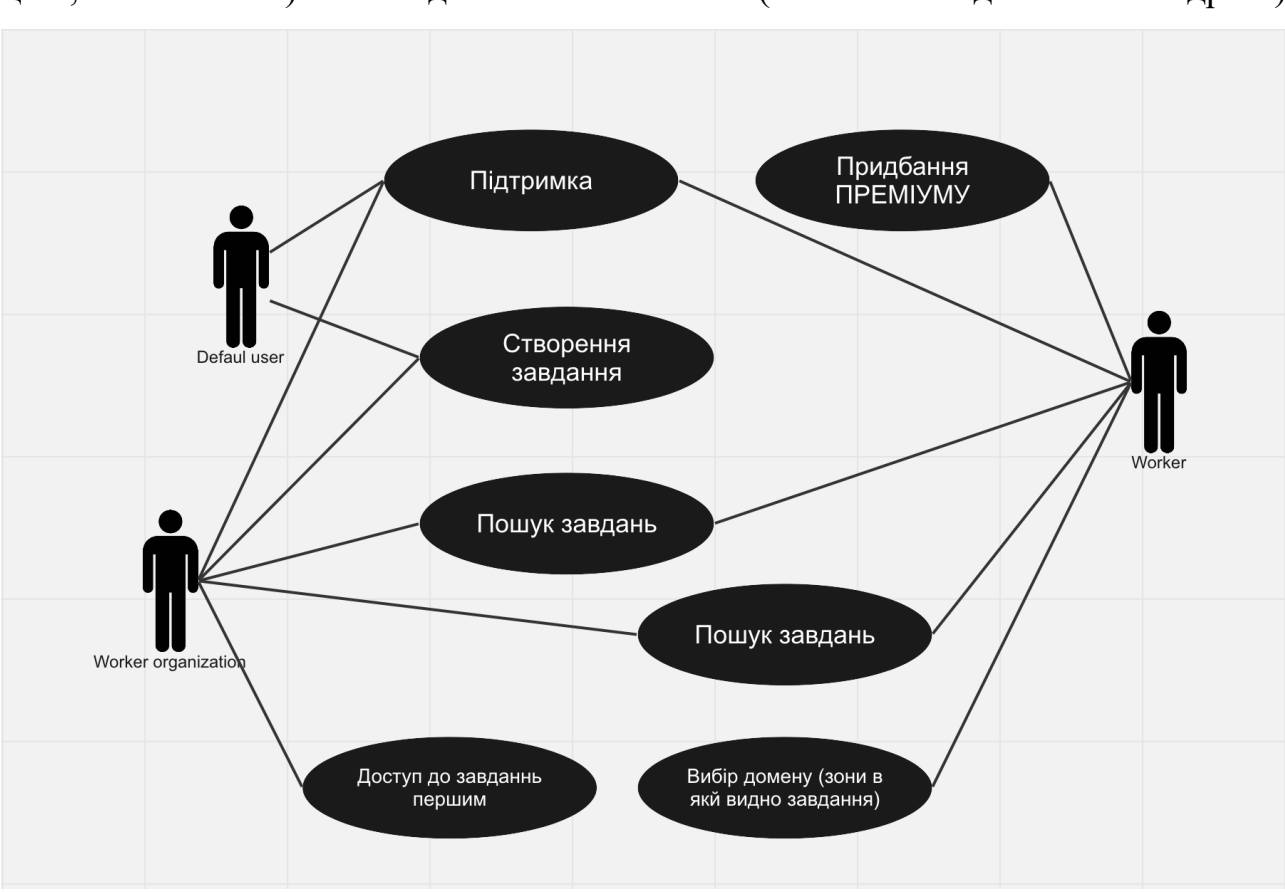

### Рисунок 1.3 – Діаграма прецедентів

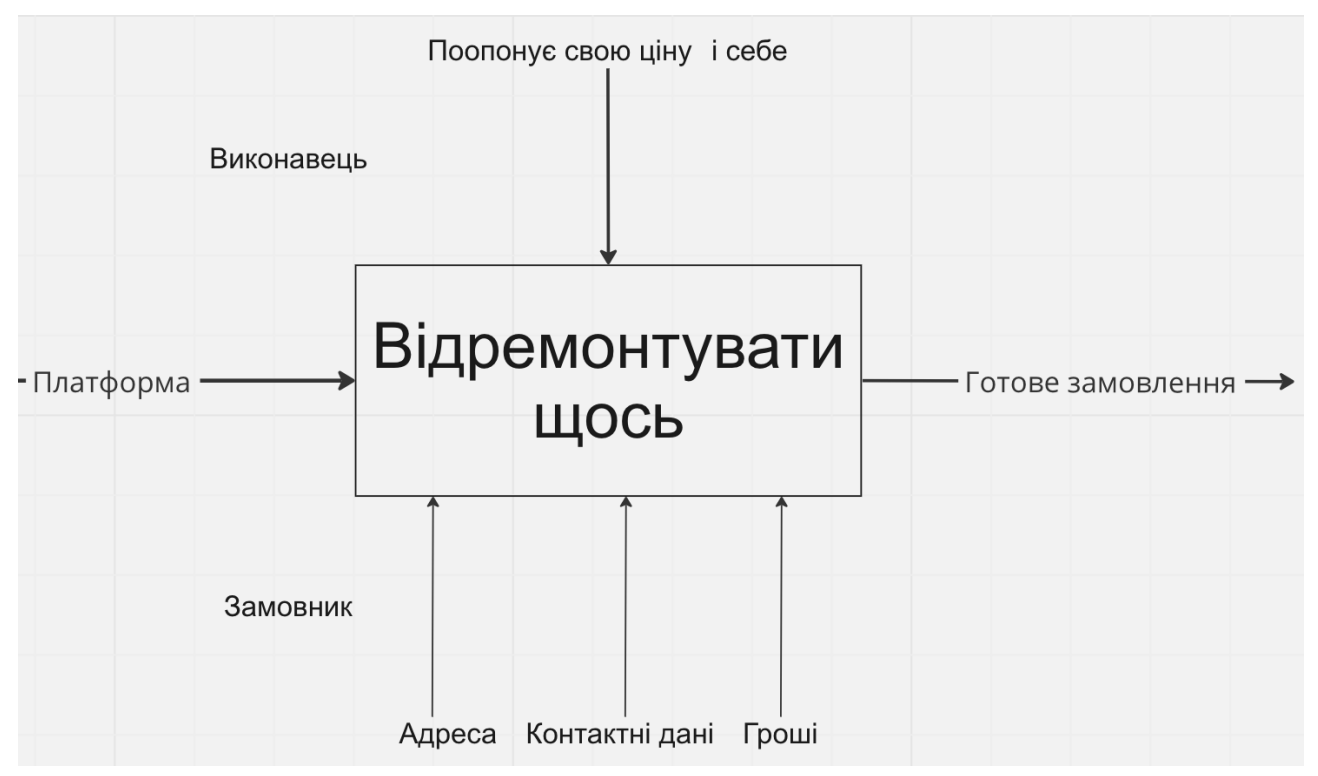

Рисунок 1.4 – Контекстна діаграма створення замовлення

Методологія ІDEF3 є одним зі стандартів сімейства ІDEF і досить широко використовується при декомпозиції моделей ІDEF0 для моделювання процесів нижчого рівня, оскільки з його допомогою можна змоделювати технологічні процеси, що відбуваються в системі, тобто описати можливі сценарії реалізації процесів, в рамках яких відбувається послідовна зміна властивостей об'єкта. Дана методологія дозволяє показувати можливі розгалуження в процесі. Наприклад, коли результат одного дії може ініціювати запуск декількох дій або навпаки, щоб почати якусь дію, необхідно завершити кілька попередніх дій.

Моделі ІDEF3 можна віднести до класу WFD-діаграм, оскільки з їх допомогою також описується взаємопов'язана послідовність дій, які здійснюються в рамках реалізації процесу.

В рамках стандарту ІDEF3 виділяють два типи діаграм, що дозволяють описати процес з різних точок зору:

– діаграма опису послідовності етапів процесу (Proсess Flow Desсr*і*pt*і*on D*і*аgrаms <sup>−</sup> PFDD), за допомогою якої моделюється послідовність дій, що реалізуються в рамках бізнес-процесу;

– діаграма стану і трансформації об'єкта в процесі (Objeсt Stаte Trаns*і*t*і*on Network <sup>−</sup> OSTN), за допомогою якої описуються зміни, що відбуваються з об'єктом в ході його обробки.

Процес починає виконуватися відтоді, коли замовник заходить на веб-сайт, далі користувач має створити завдання. Після чого користувач повинен перейти до дашборду і очікувати, заявок від виконавців.

В свою чергу виконавець має зайти вибрати завдання і піти його робити.

### **ВИСНОВКИ ДО ПЕРШОГО РОЗДІЛУ**

<span id="page-12-0"></span>У першому розділі було визначено та проаналізовано предметну область інформаційної системи та був проведений огляд аналогів, програмних продуктів та web-додатків. Також було виявлено прямих і непрямих конкурентів проєкту.

Проаналізувавши представників даного ринку, які пропонують послуги замовлення, їх сайти та web-додатки, можна зробити висновки, що майже всі додатки мають дуже схожі і відрізняються лише юзер-інтерфейсом та зручністю використання.

## **2 ПРОЕКТУВАННЯ ІНФОРМАЦІЙНОЇ СИСТЕМИ**

#### <span id="page-13-0"></span>**2.1 Моделювання інформаційної системи**

<span id="page-13-1"></span>Розглянемо варіанти використання web-додатку за допомогою діаграми прецедентів, де Користувач – людина, яка відвідує додаток; Адміністратор – користувач, який має доступ до адміністрування додатку.

Прецеденти:

1. Створити завдання – користувач має можливість створити завдання.

2. Перегляд інформації про переробку даних – користувач має можливість подивитися інформацію на сторінці про переробку персональних даних.

3. Вибір завдання для виконання – користувач має можливість вибирати.

4. Вибір домену з якого видно завдання.

5. Написання відгуку про виконавця

Класи в діаграмі:

– Користувач – безпосередньо користувачі додатку, цей клас має наступні атрибути: ім'я, номер телефону, адреса.

– Адміністратор – має атрибути: пошта та пароль, та має методи: редагування, додавання та видалення сутностей з БД, а також їх перегляд

– База даних – фіксує всі дані які виникають при використанні додатку. Має методи: створення, редагування та видалення сутностей, а також їх перегляд

– Таска – сутність має такі атрибути як: назва час місце та ін.

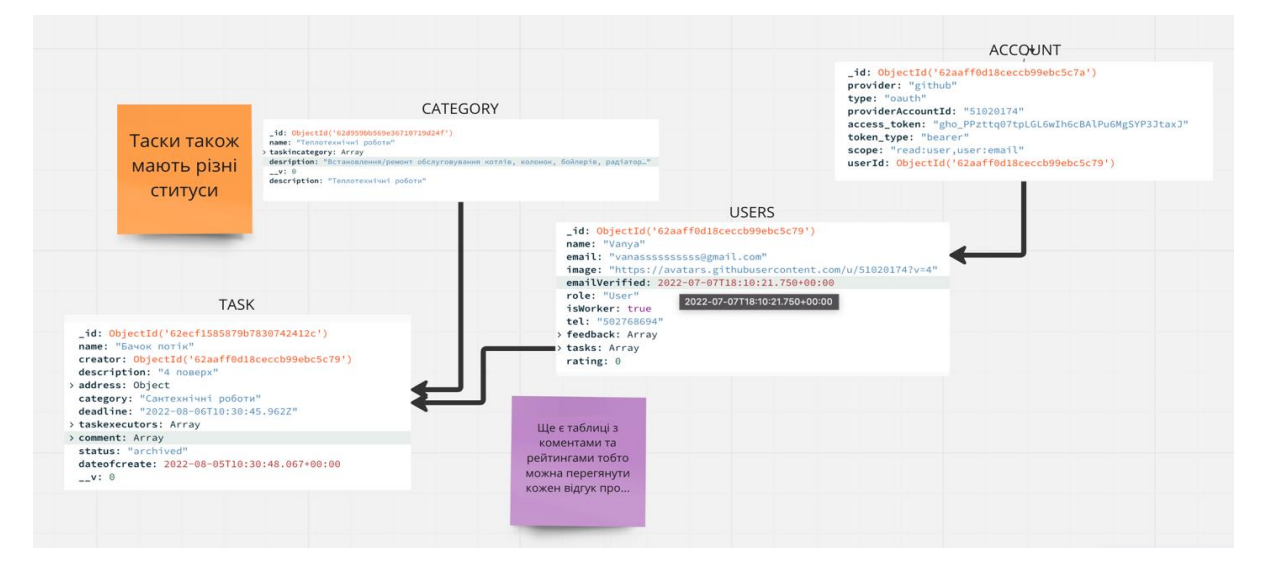

Рисунок 2.1 – Діаграма класів інформаційної системи

Діаграма активності використання додатку користувачем.

У випадку коли користувач заходить на сайт дії можуть бути виконані у такі послідовності:

- Відвідування веб-сайту.
- Реєстрація.
- Вибір ролі Замовник.
- Складення таски.
	- Очікування Виконавця.
	- Вибір виконавців по вподобанням.
	- Отримання роботи.

Паралельно попереднім пунктам, користувач може просто відвідати сторінку Privacy & Policy і якщо він не згоден з політикою, завершити роботу з додатком.

Діаграма станів інформаційної системи виглядають таким чином: користувач заходить на веб-сайт, стейт-менеджер переходить в режим очікування, поки користувач зробить здійснить якусь дію. Якщо користувач нічого не робить, то стейт-менеджер надалі перебуває у стані очікування, якщо користувач додав завдання або вибирає з існуючих то це все відправляється на сервер і обробляється (записується в БД, змінюються статуси). Далі стейтменеджер знову перебуває у стані очікування дій користувача: замовлення або покидання додатку.

#### **2.2 Проектування структури бази даних інформаційної системи**

<span id="page-14-0"></span>Структура бази даних інформаційної системи. База даних необхідна для того, щоб зберігати дані про замовлення: контактні дані замовника та адресу.

В цій роботі використовую noSQL DB бо як на мене це найкращий з варіантів для швидко масштабуючих проектів.

Структура бази даних.

- $\bullet$  accounts документи для сервісів авторизації таких як: Github, Google...
- categories документи що містять інформацію про категорії.
- $\bullet$  sessions документи що містять інформацію про сесії користувачів.
- tasks документи що містять інформацію про завдання створені в системі.
- users документи що містять інформацію про користувачів зареєстрованих в системі.

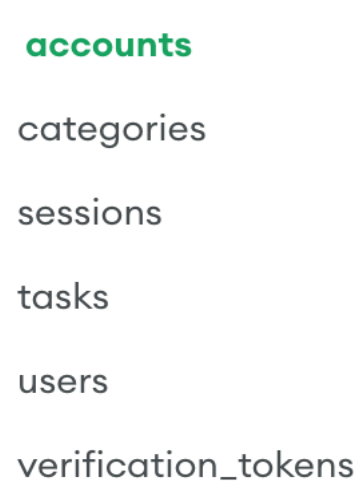

Рисунок 2.2 – Структура бази даних інформаційної системи

Так зберігаються документи аккаунт провайдерів. За допомогою яких можна зареєструватись в системі.

```
_id: ObjectId('62aaff0d18ceccb99ebc5c7a')
provider: "github"
type: "oauth"
providerAccountId: "51020174"
access_token: "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"
token_type: "bearer"
scope: "read:user,user:email"
userId: ObjectId('62aaff0d18ceccb99ebc5c79')
```
#### Рисунок 2.3 – Account fields

Приклад документу категорії.

```
id: 0bjectId('62d959bb569e36710719d24f')
 name: "Теплотехнічні роботи"
> taskincategory: Array
desription: "Встановлення/ремонт обслуговування котлів, колонок, бойлерів, радіатор..."
 -v: \Thetadescription: "Теплотехнічні роботи"
```
### Рисунок 2.4 – Category fields

Сесії зберігаються в базі для безпеки і механізму виходу з різних девайсів.

```
id: ObjectId('62ab9023b15fafdec01f358c')
sessionToken: "86a8b8c7-4327-457d-abd8-1b7acffec1ba"
userId: ObjectId('62aaff0d18ceccb99ebc5c79')
expires: 2022-07-16T20:18:43.622+00:00
```
Рисунок 2.5 – Session fields

Основна сутність бази даних. В документах що описують завдання багато різних полів. Зокрема є опис, назва, категорія та адреса.

```
_id: 0bjectId('62ecf1585879b7830742412c')
 name: "Бачок потік"
 creator: ObjectId('62aaff0d18ceccb99ebc5c79')
 description: "4 поверх"
> address: Object
 category: "Сантехнічні роботи"
 deadline: "2022-08-06T10:30:45.962Z"
> taskexecutors: Array
> comment: Array
 status: "archived"
 dateofcreate: 2022-08-05T10:30:48.067+00:00
 -v: \Theta
```
Рисунок 2.6 – Task fields

Документ користувача вміщує в собі інформацію про користувача, його

роль на платформі, а також масиви завдань та фідбеків.

```
_id: ObjectId('62aaff0d18ceccb99ebc5c79')
 name: "Vanya"
 email: "vanassssssssss@gmail.com"
 image: "https://avatars.githubusercontent.com/u/51020174?v=4"
 emailVerified: 2022-07-07T18:10:21.750+00:00
 role: "User"
                      2022-07-07T18:10:21.750+00:00
 isWorker: true
 tel: "502768694"
> feedback: Array
> tasks: Array
 rating: <sup>0</sup></sup>
```
Рисунок 2.7 – User fields

### **ВИСНОВКИ ДО ДРУГОГО РОЗДІЛУ**

<span id="page-17-0"></span>У другому розділі було проведено проектування інформаційної системи, описано та створено діаграми – прецедентів, станів, класів та активності, а також було наведено їх детальний опис; описано процес проектування.

Так само було спроектоване і структуру Бази Даних для інформаційної системи.

## <span id="page-18-0"></span>**3 СТВОРЕННЯ ПРОТОТИПУ ІНФОРМАЦІЙНОЇ СИСТЕМИ**

#### **3.1 Проектування дизайну інтерфейсу інформаційної системи**

<span id="page-18-1"></span>Головна сторінка (рис. 3.1, рис.3.2) відкривається відразу як тільки користувач вводить адресу у поле адреси. На сторінці зображено: Деяку інформацію, в подальшому можливо рекламу і головне кнопки для входу\реєстрації в систему.

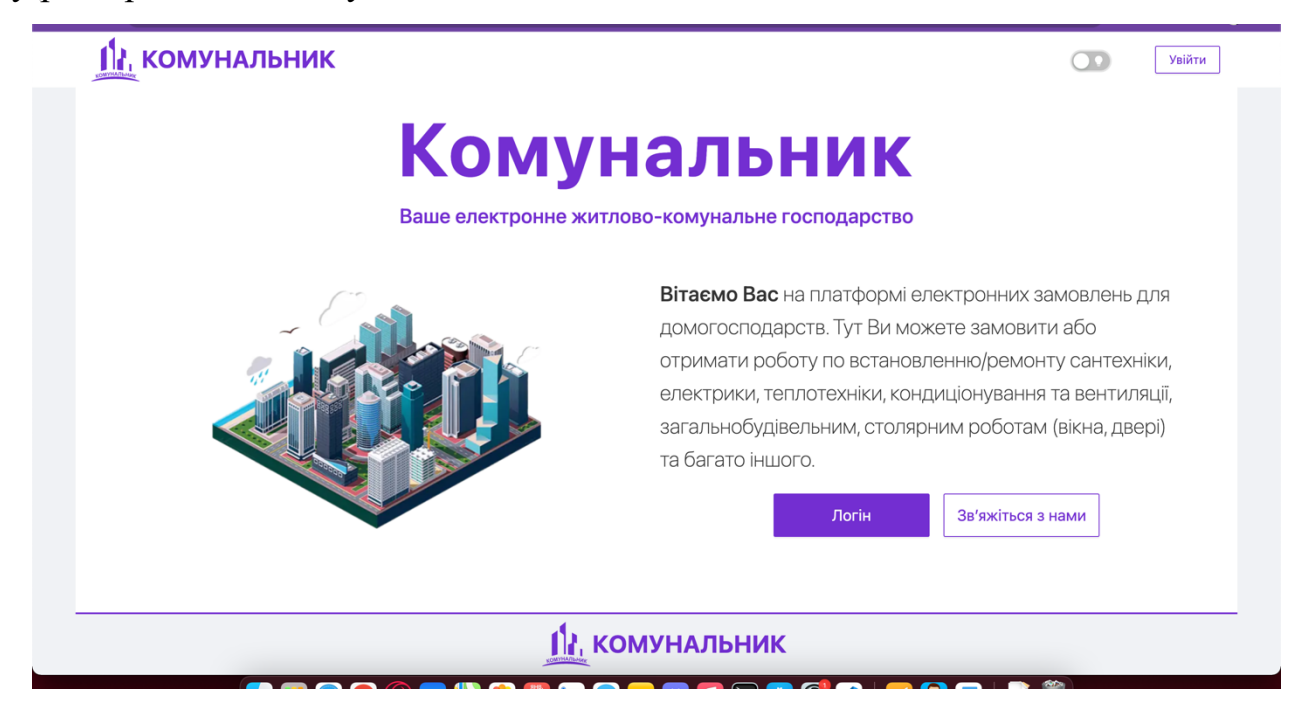

Рисунок 3.1 – Головна сторінка (частина перша)

Також на головній сторінці можна побачити футер (рис 3.2), у якому присутнє лого.

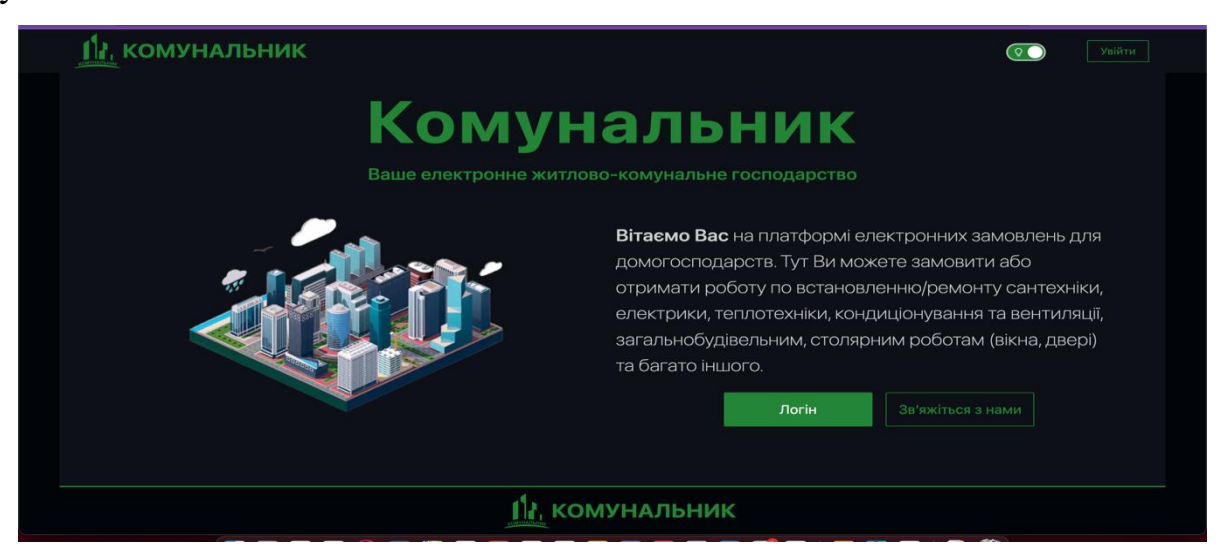

Рисунок 3.2 – Темна тема головної сторінки

Сторінка реєстрації\входу (рис. 3.3): у ньому відображаються усі варіанти реєстрації\входу.

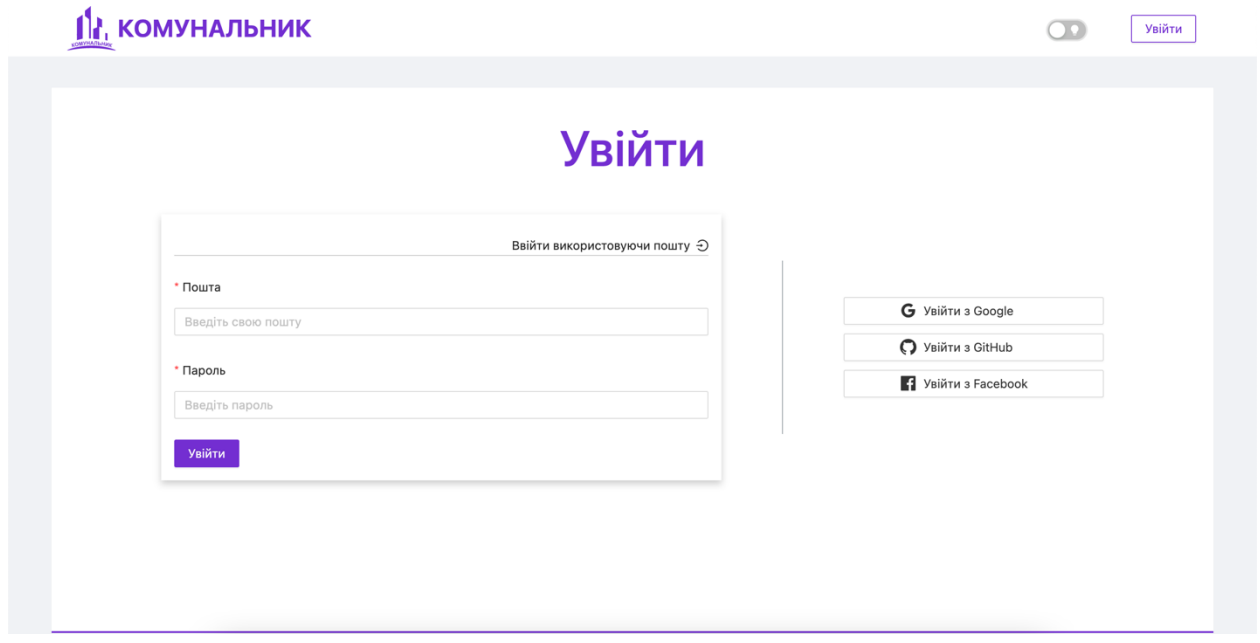

Рисунок 3.3 – Вхід в додаток

Дашборд (рис 3.4) – головна точка відправлення в системі.

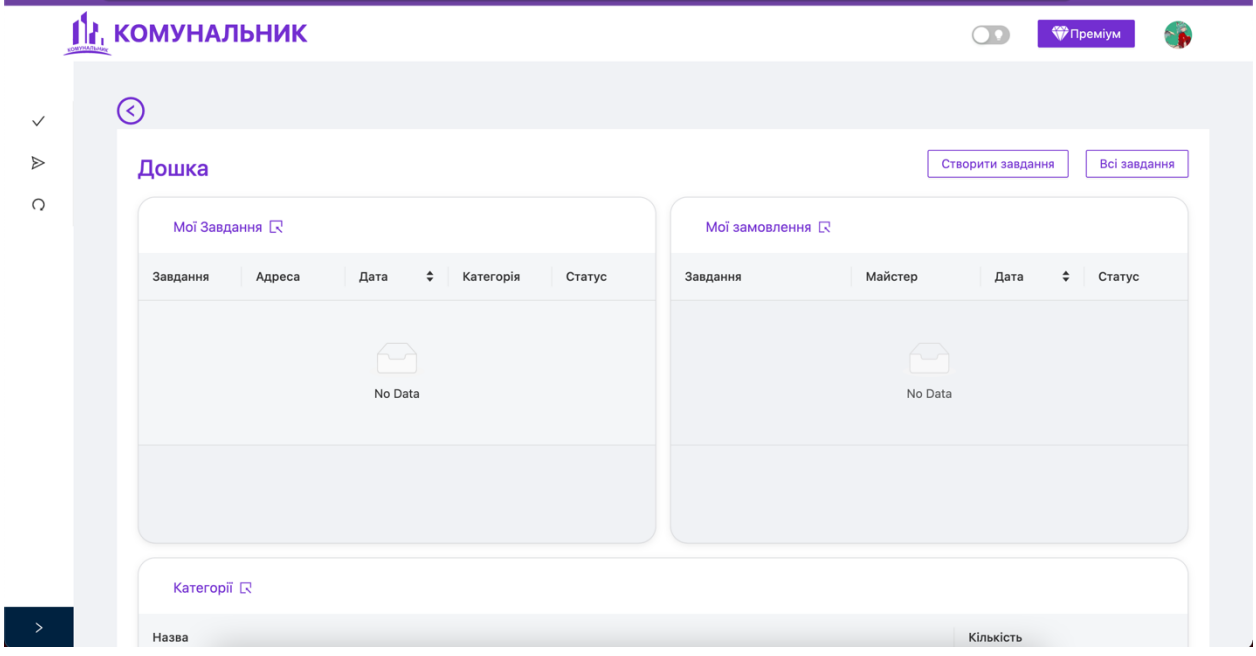

Рисунок 3.4 – Дашборд

Модальне вікно створення дозволяє нам створити завдання ввівши ім'я замовника, назву завдання, опис, адресу.

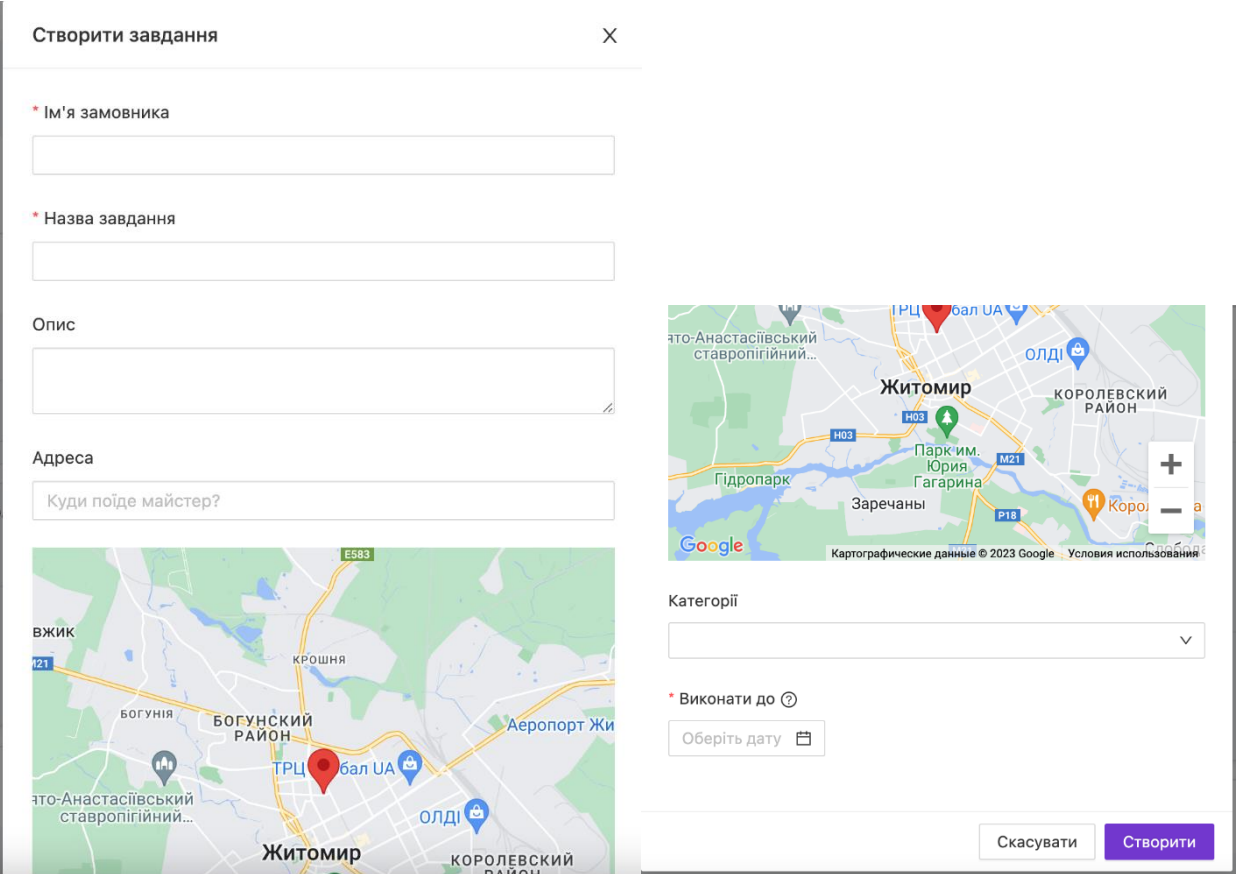

Рисунок 3.5 – Сторінка політики конфіденційності

Головна дошка на якій можна вивести основні таблиці для кожного з боків (Виконавець/Замовник).

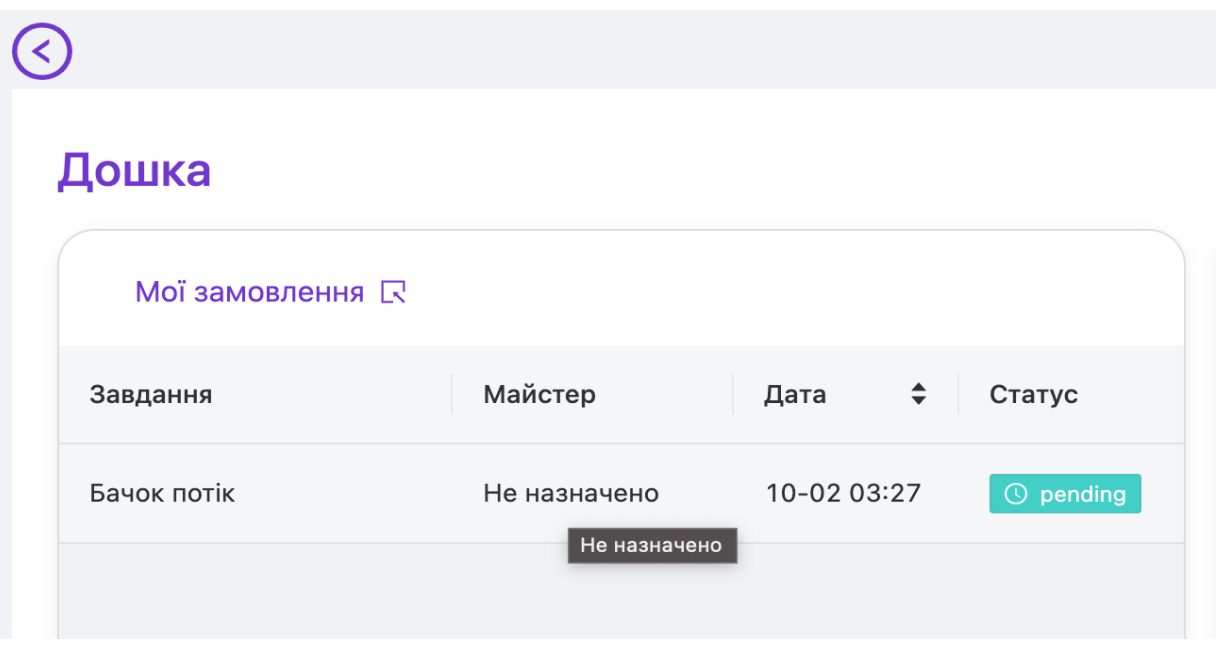

Рисунок 3.5 – Створене завдання відображення

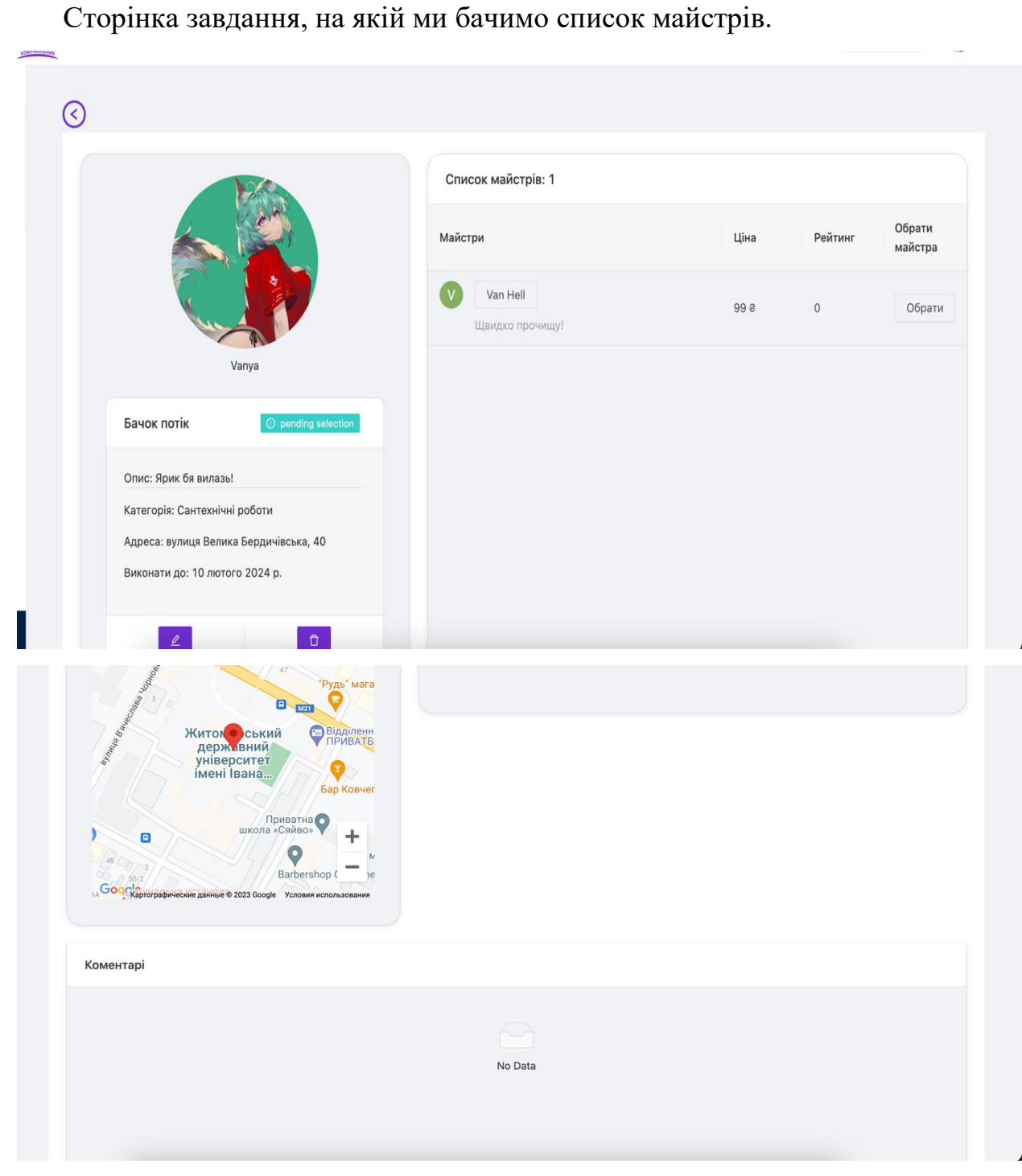

Рисунок 3.6 – Створене завдання відображення детальна інформація та список бажаючих виконавців

Сторінка завдання на якій ми бачимо список майстрів коли вибрали виконавця.

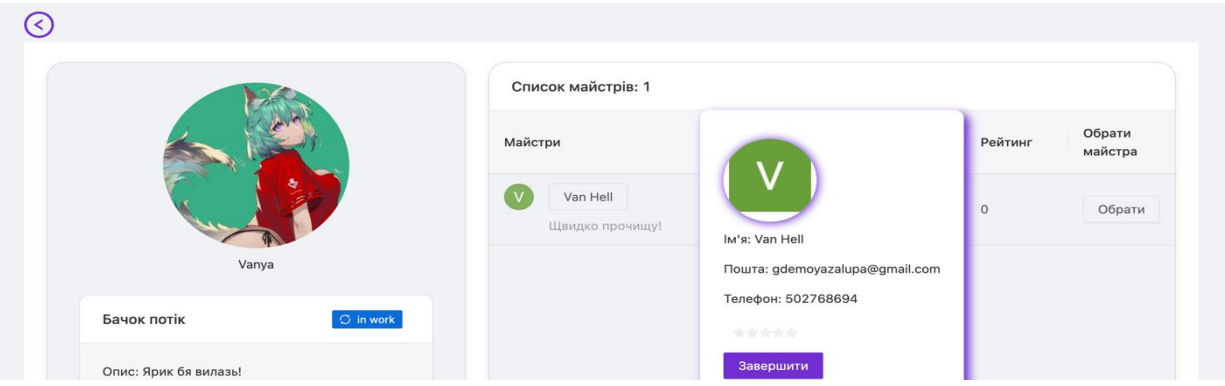

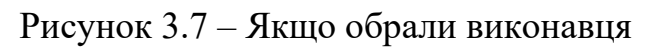

Модальне вікно відгуку після завершення робіт.

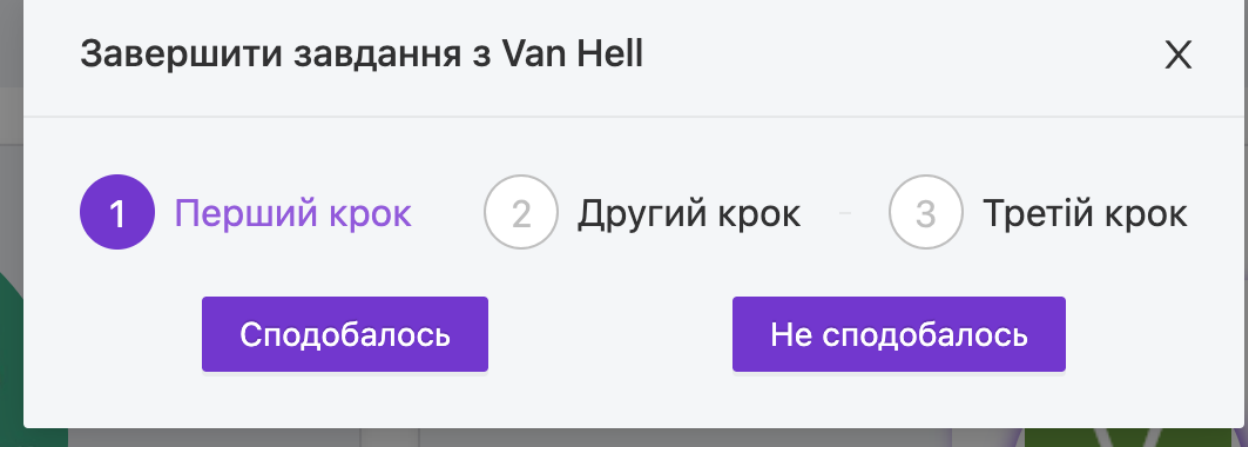

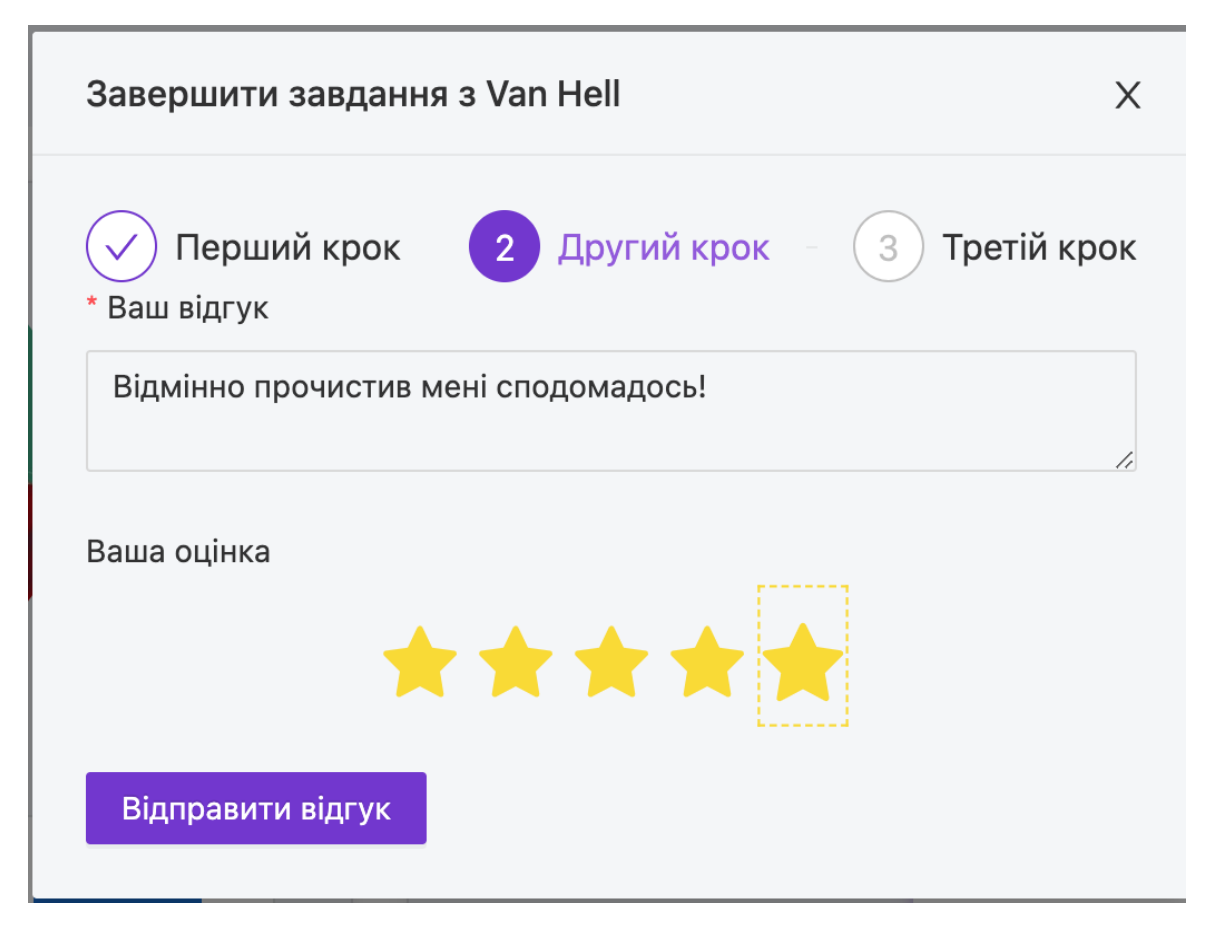

Рисунок 3.8 – Модальне вікно завершення замовлення\

Список доступних категорій на сайті. По натисканні на категорію можна переглядати завдання в цій категорії.

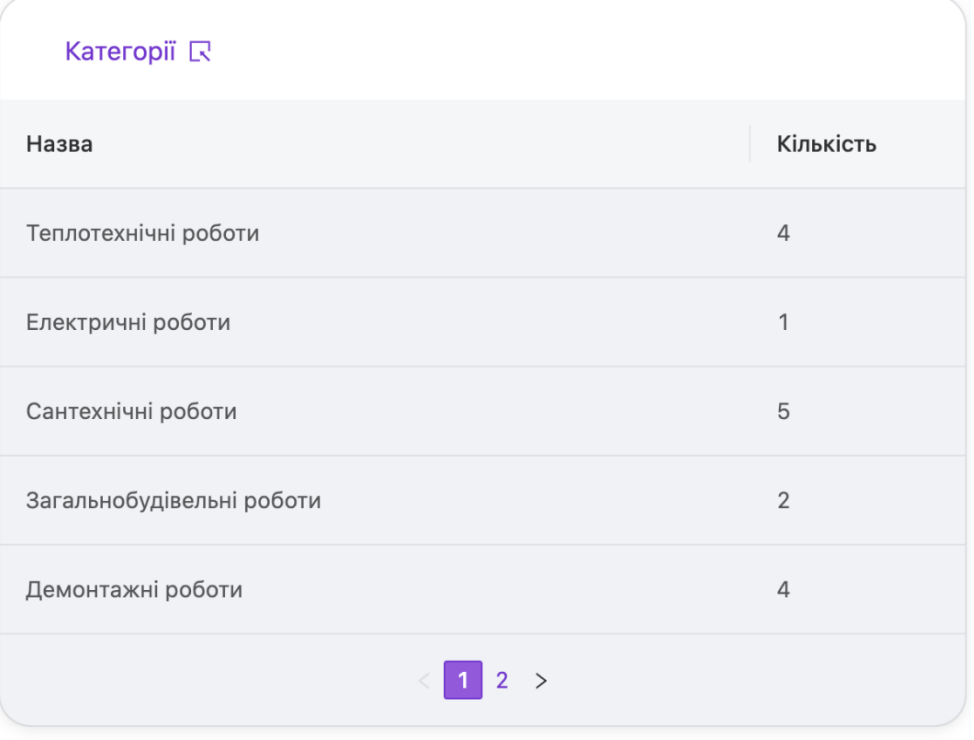

Рисунок 3.9 – Категорії завдань

Сторінка з завданнями і різними фільтрами. На ній ми також бачимо що кожна задача має свій статус і дедлайн.

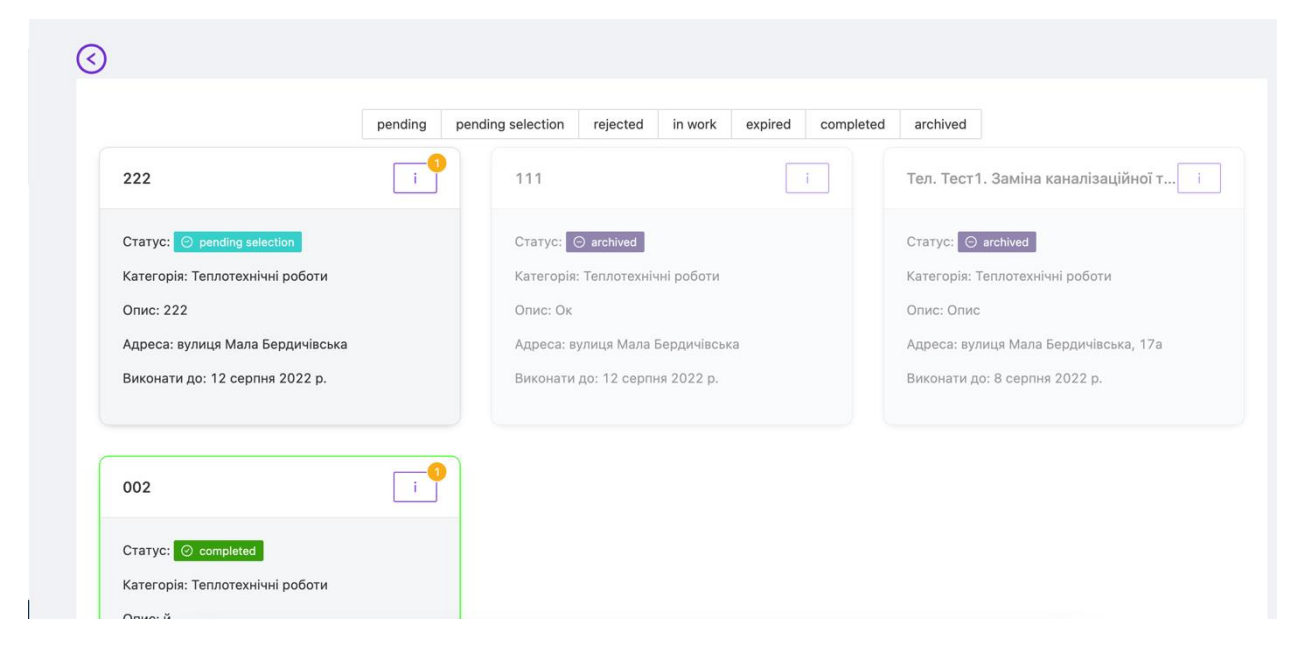

Рисунок 3.10 – Сторінка з завданнями

Сторінка профілю. На якій ми бачимо детальну інформацію про користувача і відгуки. А також ми можемо змінити свої дані.

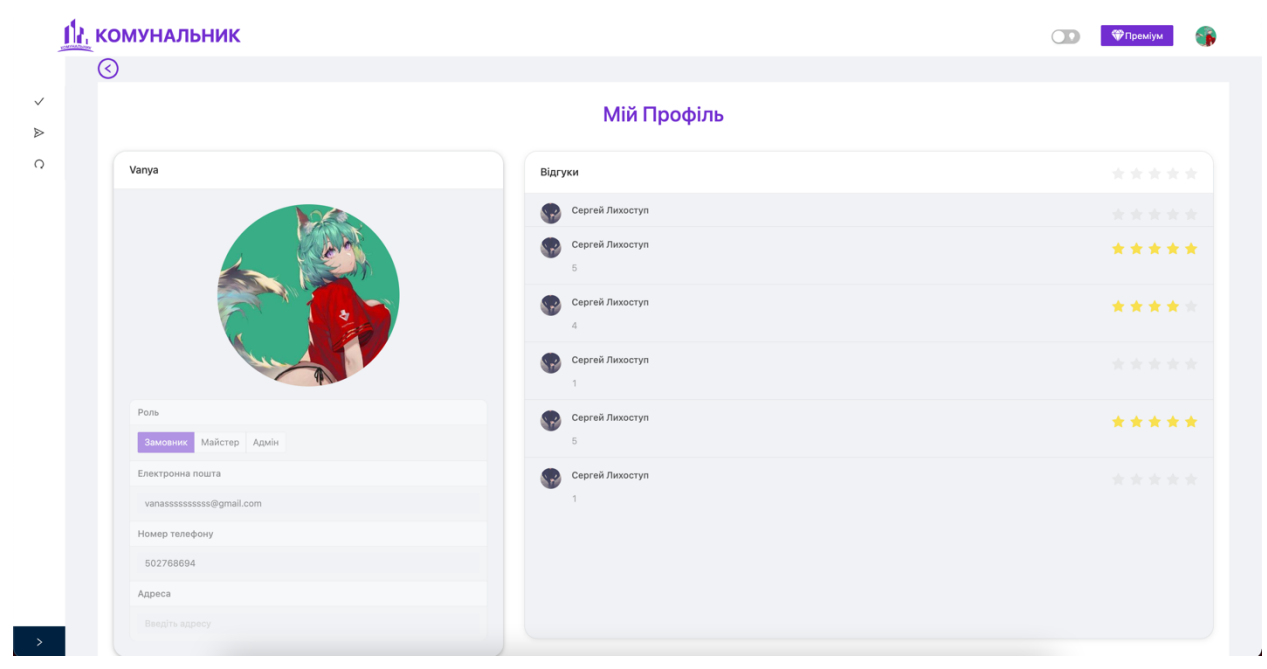

Рисунок 3.11 – Профіль з відгуками

Рисунки 3.12–3.14 показують функціонал адміністративної панелі. Зокрема це створення, оновлення, видалення категорій.

Перегляд і відбір задач. Фільтрація користувачів з змогою заблокувати користувача на платформі за некоректну поведінку.

Створення адміністраторів для доменів а також створення доменів.

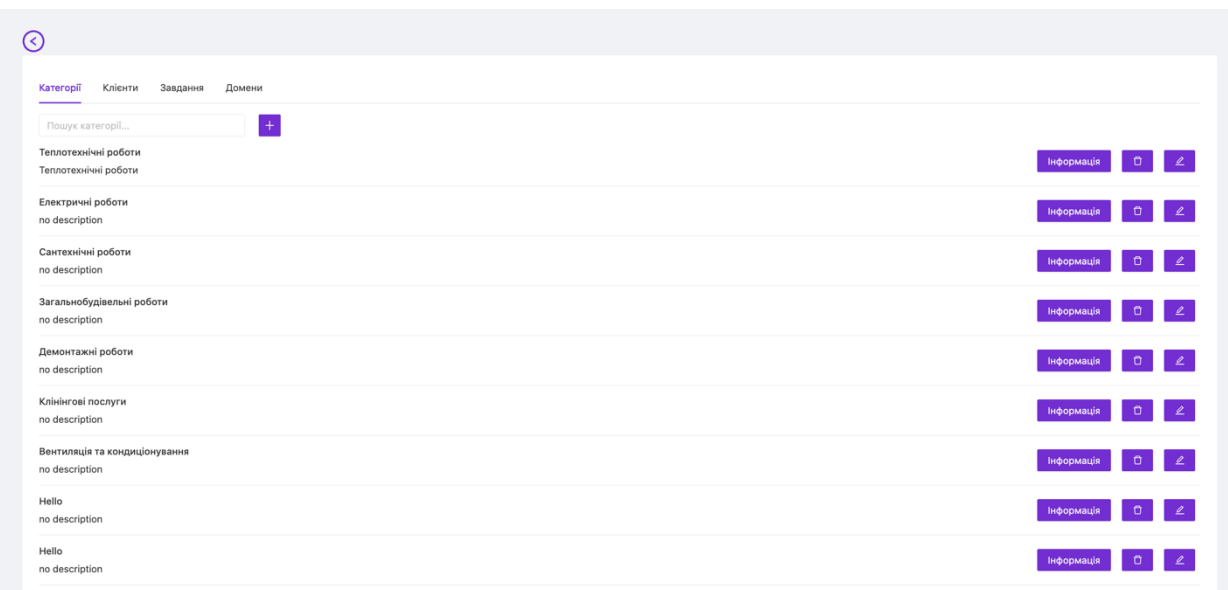

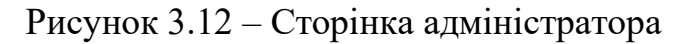

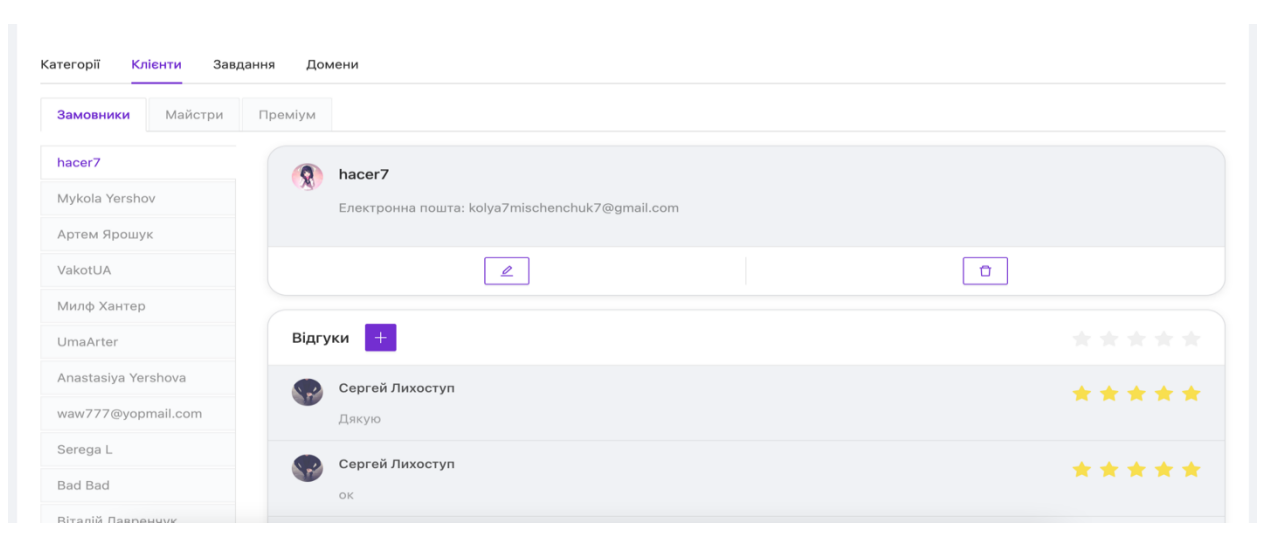

Рисунок 3.13 – Сторінка адміністратора

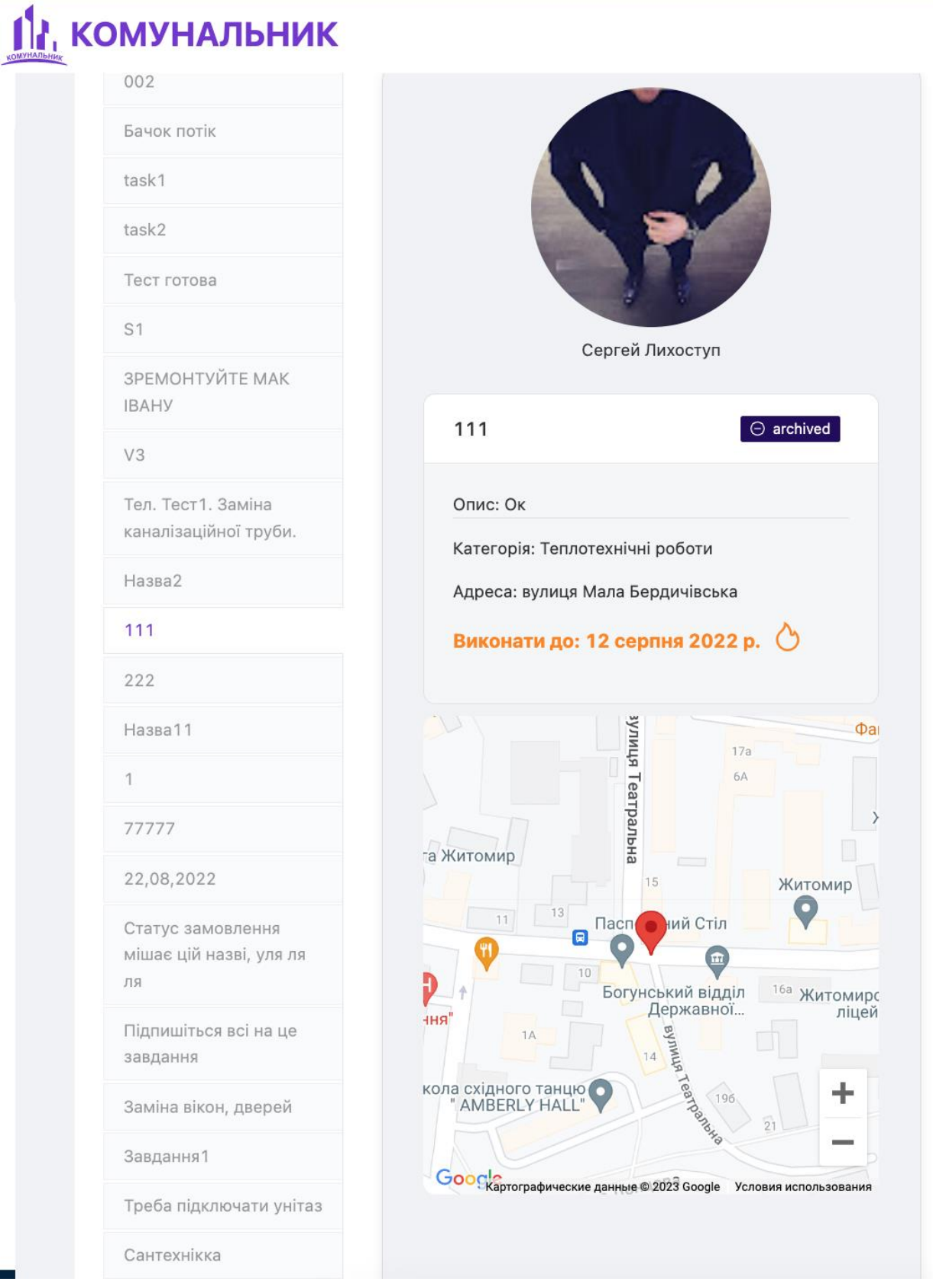

Рисунок 3.14 – Перегляд користувачів з сторінки адміністратора

Створення доменів це одна з важливих функцій в цьому проекті. Тому що розподіл задач по категоріям, строку виконання не такий дієвій як розподіл по доменам. Адже швидко виконати завдання що близько набагато зручніше.

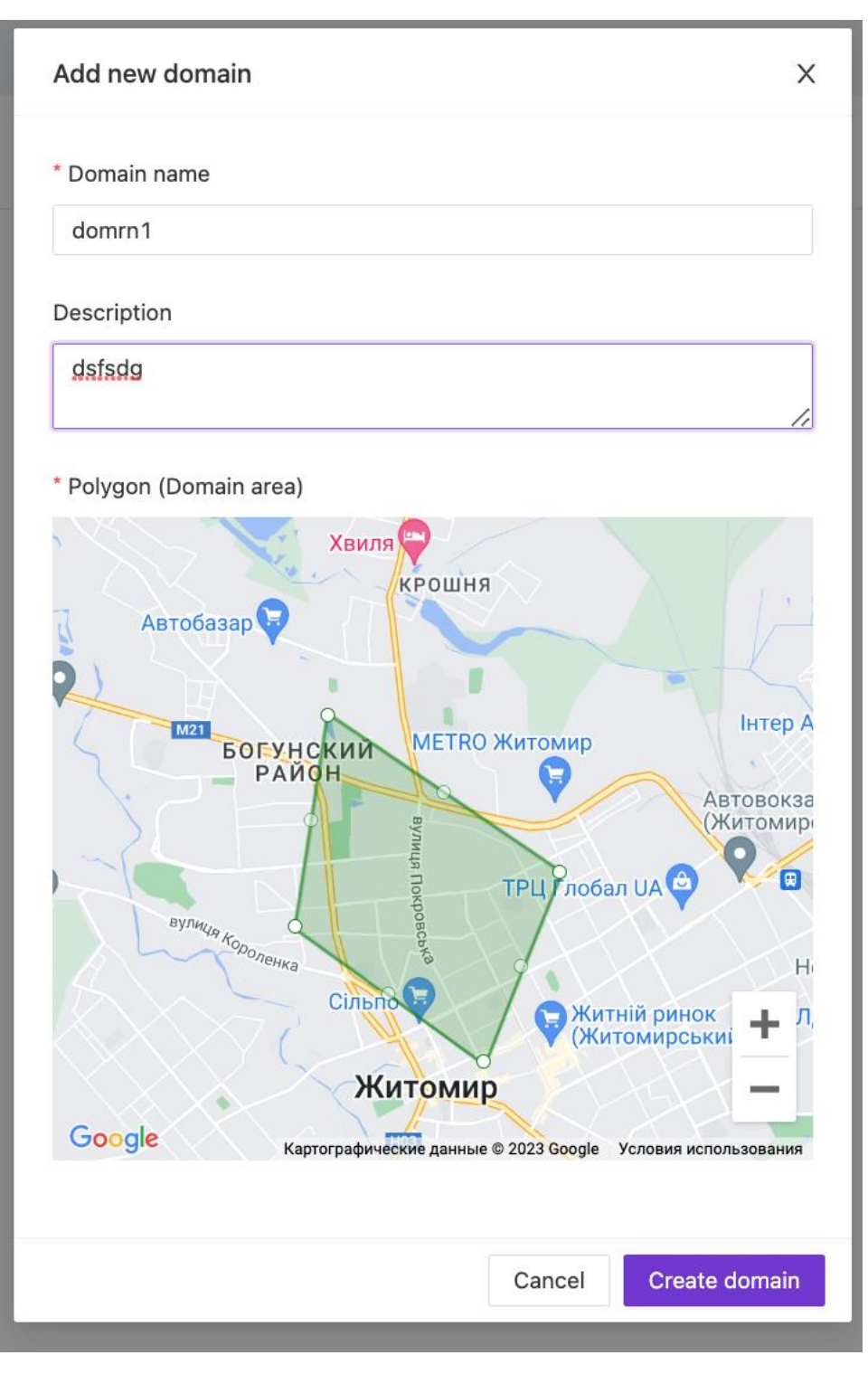

Рисунок. 3.15 – Форма створення домену

Створення доменних областей по місту. За кожною такою обов'язково має бути якусь комунальне підприємство та мікро адміністратор домену.

### **ВИСНОВКИ ДО ТРЕТЬОГО РОЗДІЛУ**

<span id="page-27-0"></span>В третьому розділі було створено прототип інформаційної системи, який включає: домашню сторінку, дашборд, сторінку профілю, модальне вікно

створення задачі (роль замовник), сторінку сортування задач, адмін панель керування (завданнями, юзерами, доменами).

Було спроектовано UX-design Web-додатку.

#### **ВИСНОВКИ ТА ПРОПОЗИЦІЇ**

<span id="page-28-0"></span>У процесі дослідження було розроблено інформаційну систему моніторингу задач та прототип web-додатку платформи "Комунальник".

У першому розділі було проведено детальний аналіз аналогів та програмних продуктів web-додатки. На основі чого було розроблено технічне завдання до web-додатку та інформаційної системи.

У другому розділі було проведено комплекс робіт спрямованих на проектування інформаційної системи. Було прийнято рішення про проектування за допомогою нотації UML, як інструмент був обраний інтернет-ресурс *miro.com*. Було описано кожну діаграму (прецедентів, класів, станів, активності) та процес проектування. А також спроектовано структуру бази даних інформаційної системи.

Третій розділ був присвячений створенню прототипу та дизайну інтерфейсу інформаційної системи та web-додатку. Було детально описано функції кожного розділу кожної сторінки. Також створено інструкцію для користувача, в якій детально ознайомлено користувача з додатком, описано всі можливі для користувача функції додатку.

## **СПИСОК ВИКОРИСТАНИХ ДЖЕРЕЛ**

- <span id="page-29-0"></span>1. UML діаграми для моделювання процесів інформаційних систем URL: <https://evergreens.com.ua/ua/articles/uml-diagrams.html>
- 2. IDEF0. Знакомство с нотацией и пример использования веб-сайт URL: https://trinion.org/blog/idef0-znakomstvo-s-notaciey-i-primer-ispolzovaniya
- 3. Методологія ІDEF3 Моделювання бізнес-процесів URL: [https://stud.com.ua/87186/ekonomika/metodologiya\\_idef3](https://stud.com.ua/87186/ekonomika/metodologiya_idef3)
- 4. Застосування UML Діаграм URL: [https://dut.edu.ua/ua/news-1-626-8002](https://dut.edu.ua/ua/news-1-626-8002-zastosuvannya-uml-chastina-3-diagrama-klasiv----class-diagram_kafedra-kompyuternih-nauk-ta-informaciynih-tehnologiy) [zastosuvannya-uml-chastina-3-diagrama-klasiv----class-diagram\\_kafedra](https://dut.edu.ua/ua/news-1-626-8002-zastosuvannya-uml-chastina-3-diagrama-klasiv----class-diagram_kafedra-kompyuternih-nauk-ta-informaciynih-tehnologiy)[kompyuternih-nauk-ta-informaciynih-tehnologiy](https://dut.edu.ua/ua/news-1-626-8002-zastosuvannya-uml-chastina-3-diagrama-klasiv----class-diagram_kafedra-kompyuternih-nauk-ta-informaciynih-tehnologiy)
- 5. UML. Проектирование систем и приложений веб-сайт URL: [https://monster](https://monster-book.com/uml-proektirovanie-sistem-i-prilozheniy)[book.com/uml-proektirovanie-sistem-i-prilozheniy](https://monster-book.com/uml-proektirovanie-sistem-i-prilozheniy)
- 6. Основи створення баз даних URL: https://step.org.ua/konspekt/base/tema1
- 7. Створення баз даних в MS Acces URL: [https://support.microsoft.com/uk](https://support.microsoft.com/uk-ua/office/%D1%81%D1%82%D0%B2%D0%BE%D1%80%D0%B5%D0%BD%D0%BD%D1%8F-%D0%B1%D0%B0%D0%B7%D0%B8-%D0%B4%D0%B0%D0%BD%D0%B8%D1%85-%D0%B2-access-f200d95b-e429-4acc-98c1-b883d4e9fc0a)[ua/office/%D1%81%D1%82%D0%B2%D0%BE%D1%80%D0%B5%D0%B](https://support.microsoft.com/uk-ua/office/%D1%81%D1%82%D0%B2%D0%BE%D1%80%D0%B5%D0%BD%D0%BD%D1%8F-%D0%B1%D0%B0%D0%B7%D0%B8-%D0%B4%D0%B0%D0%BD%D0%B8%D1%85-%D0%B2-access-f200d95b-e429-4acc-98c1-b883d4e9fc0a) [D%D0%BD%D1%8F-%D0%B1%D0%B0%D0%B7%D0%B8-](https://support.microsoft.com/uk-ua/office/%D1%81%D1%82%D0%B2%D0%BE%D1%80%D0%B5%D0%BD%D0%BD%D1%8F-%D0%B1%D0%B0%D0%B7%D0%B8-%D0%B4%D0%B0%D0%BD%D0%B8%D1%85-%D0%B2-access-f200d95b-e429-4acc-98c1-b883d4e9fc0a) [%D0%B4%D0%B0%D0%BD%D0%B8%D1%85-%D0%B2-access](https://support.microsoft.com/uk-ua/office/%D1%81%D1%82%D0%B2%D0%BE%D1%80%D0%B5%D0%BD%D0%BD%D1%8F-%D0%B1%D0%B0%D0%B7%D0%B8-%D0%B4%D0%B0%D0%BD%D0%B8%D1%85-%D0%B2-access-f200d95b-e429-4acc-98c1-b883d4e9fc0a)[f200d95b-e429-4acc-98c1-b883d4e9fc0a](https://support.microsoft.com/uk-ua/office/%D1%81%D1%82%D0%B2%D0%BE%D1%80%D0%B5%D0%BD%D0%BD%D1%8F-%D0%B1%D0%B0%D0%B7%D0%B8-%D0%B4%D0%B0%D0%BD%D0%B8%D1%85-%D0%B2-access-f200d95b-e429-4acc-98c1-b883d4e9fc0a)
- 8. Офіційна документація MongoDB URL: <https://docs.mongodb.com/>
- 9. Офіційна документація MongoDB Atalas URL: <https://www.mongodb.com/cloud/atlas>
- 10.Бібліотека Mongoose URL:<https://mongoosejs.com/>
- 11.Офіційна документація Next.js URL:<https://nextjs.org/docs>
- 12.Бібліотека NextAuth.js URL:<https://next-auth.js.org/>

<span id="page-30-0"></span>**ДОДАТКИ**

<span id="page-31-0"></span>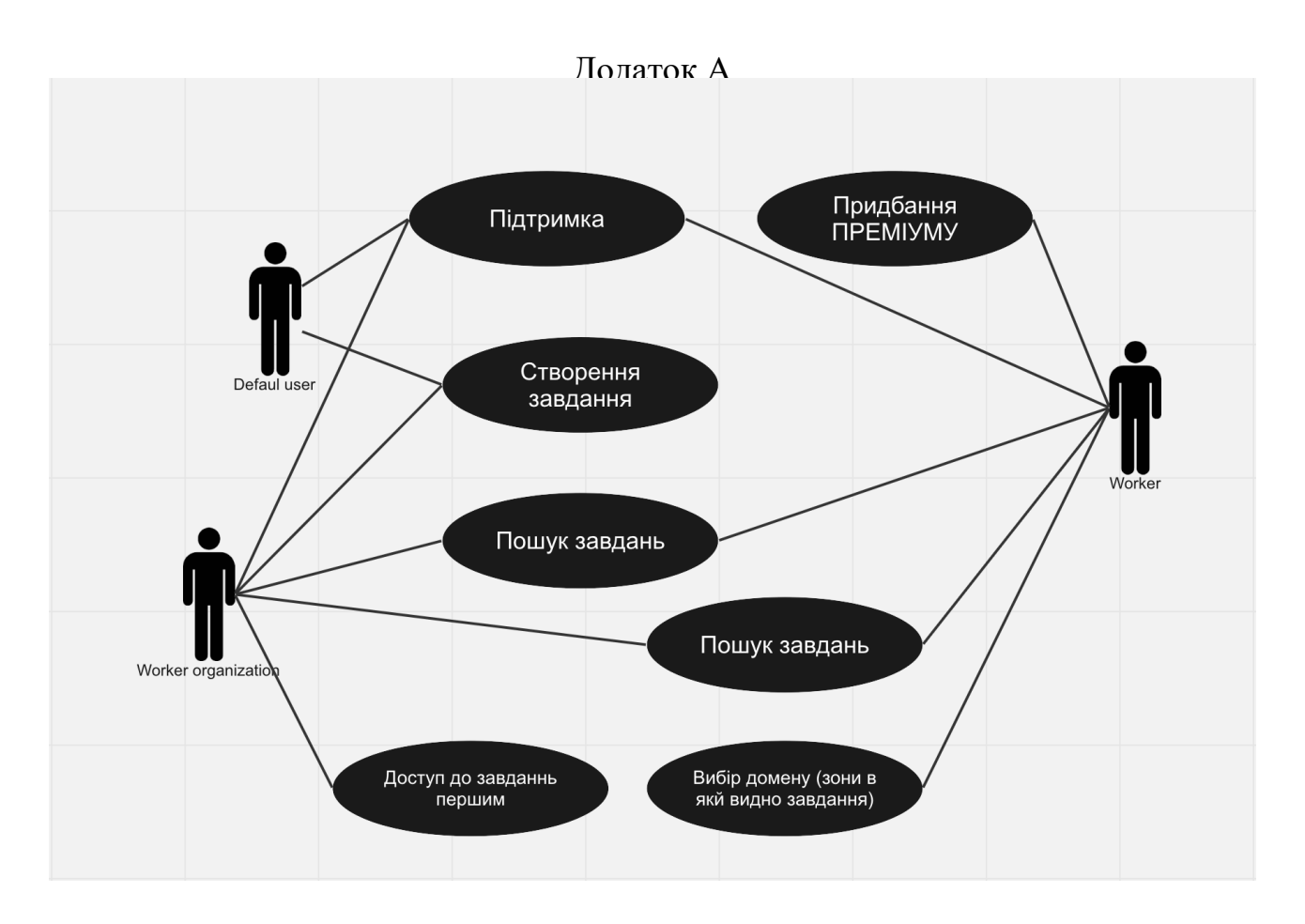

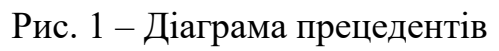

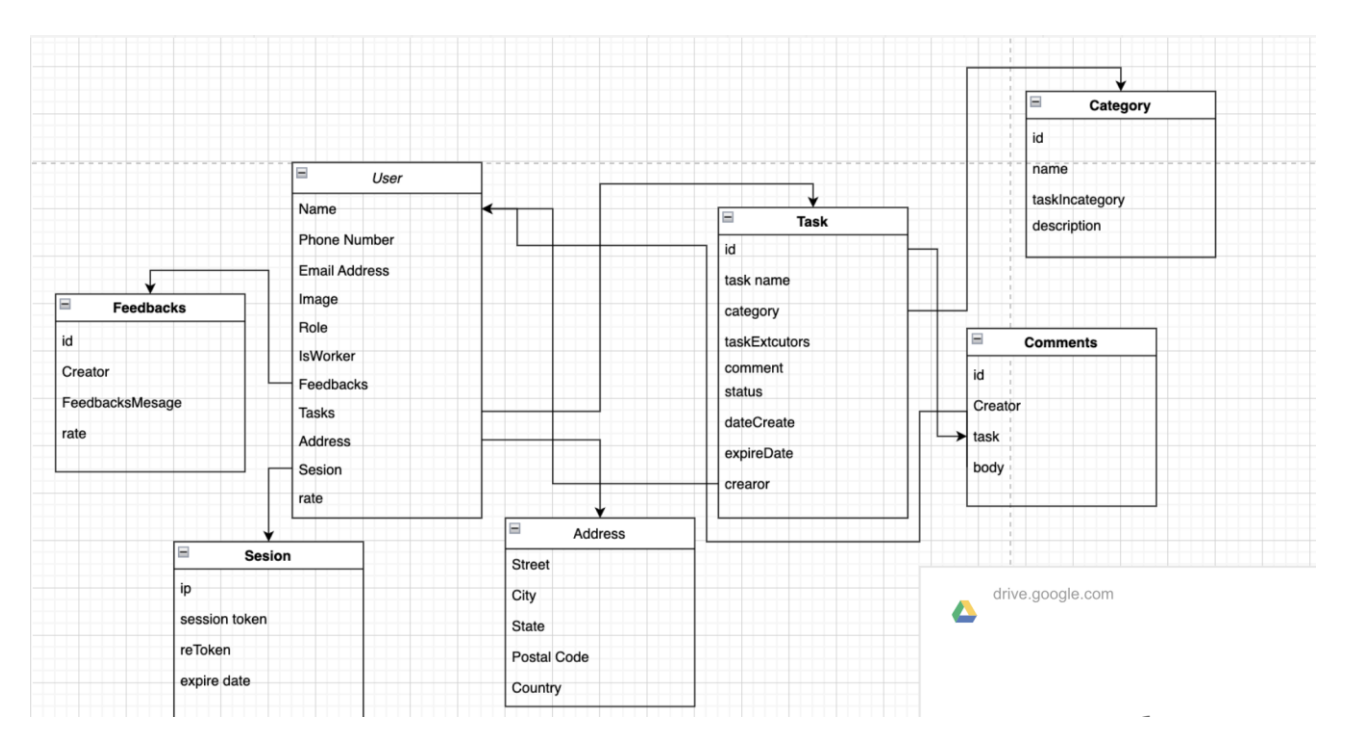

Рис. 2 – Діаграма класів інформаційної системи

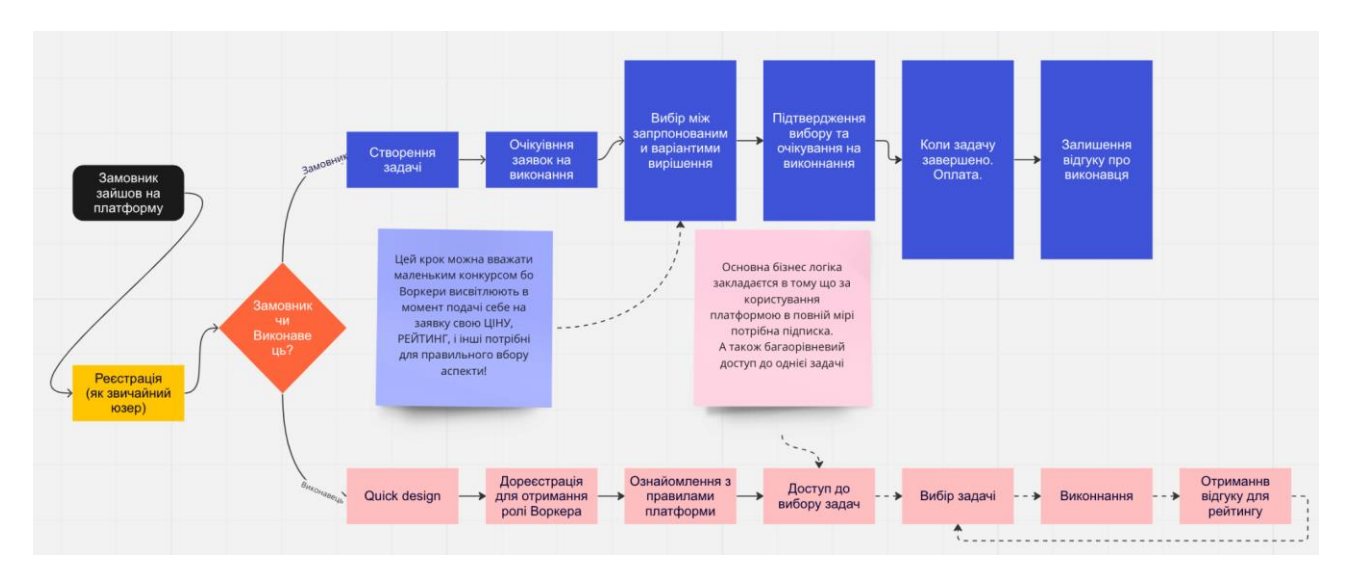

Рис. 3 – Модель процесу

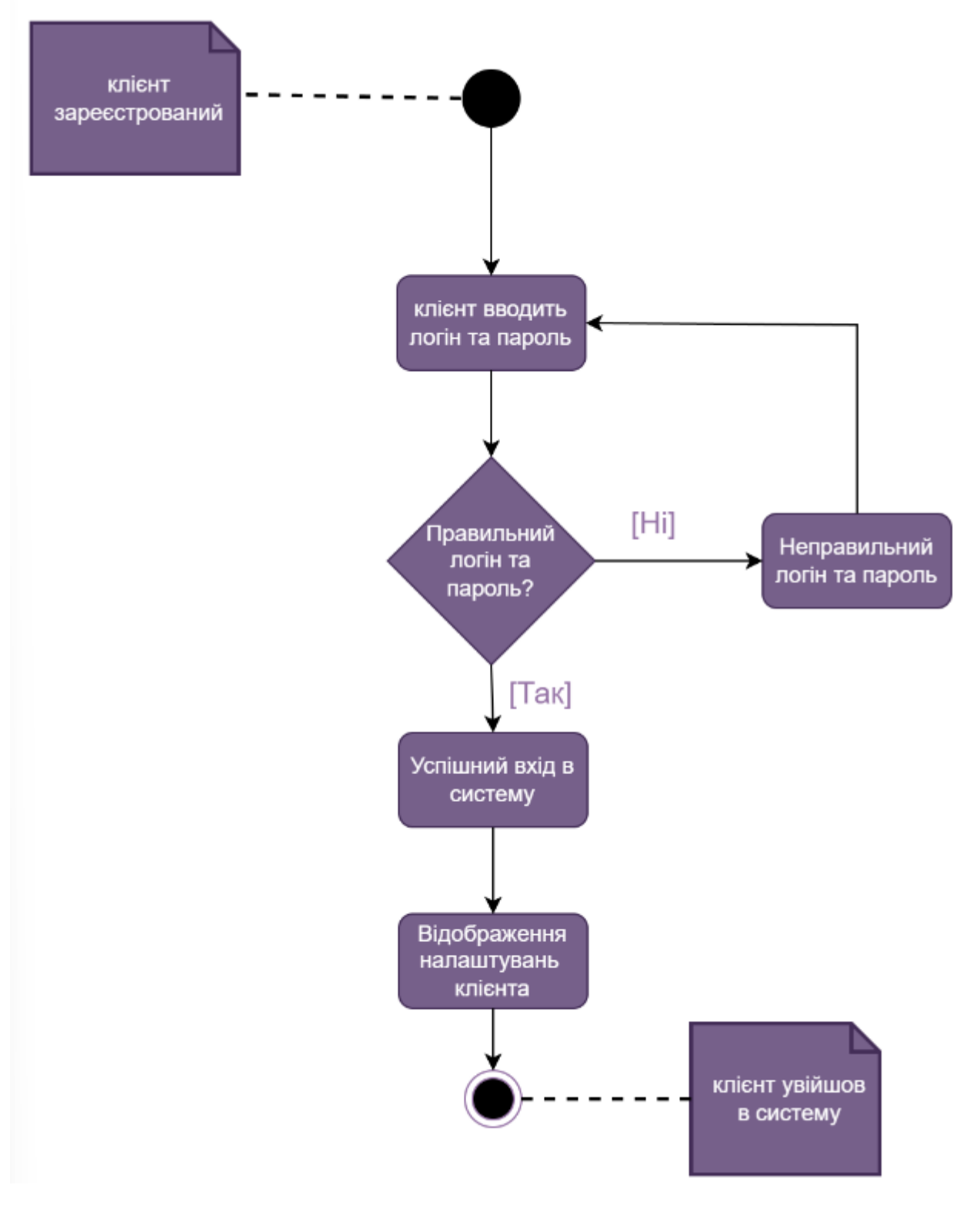

Рис. 4 – Діаграма входу в систему

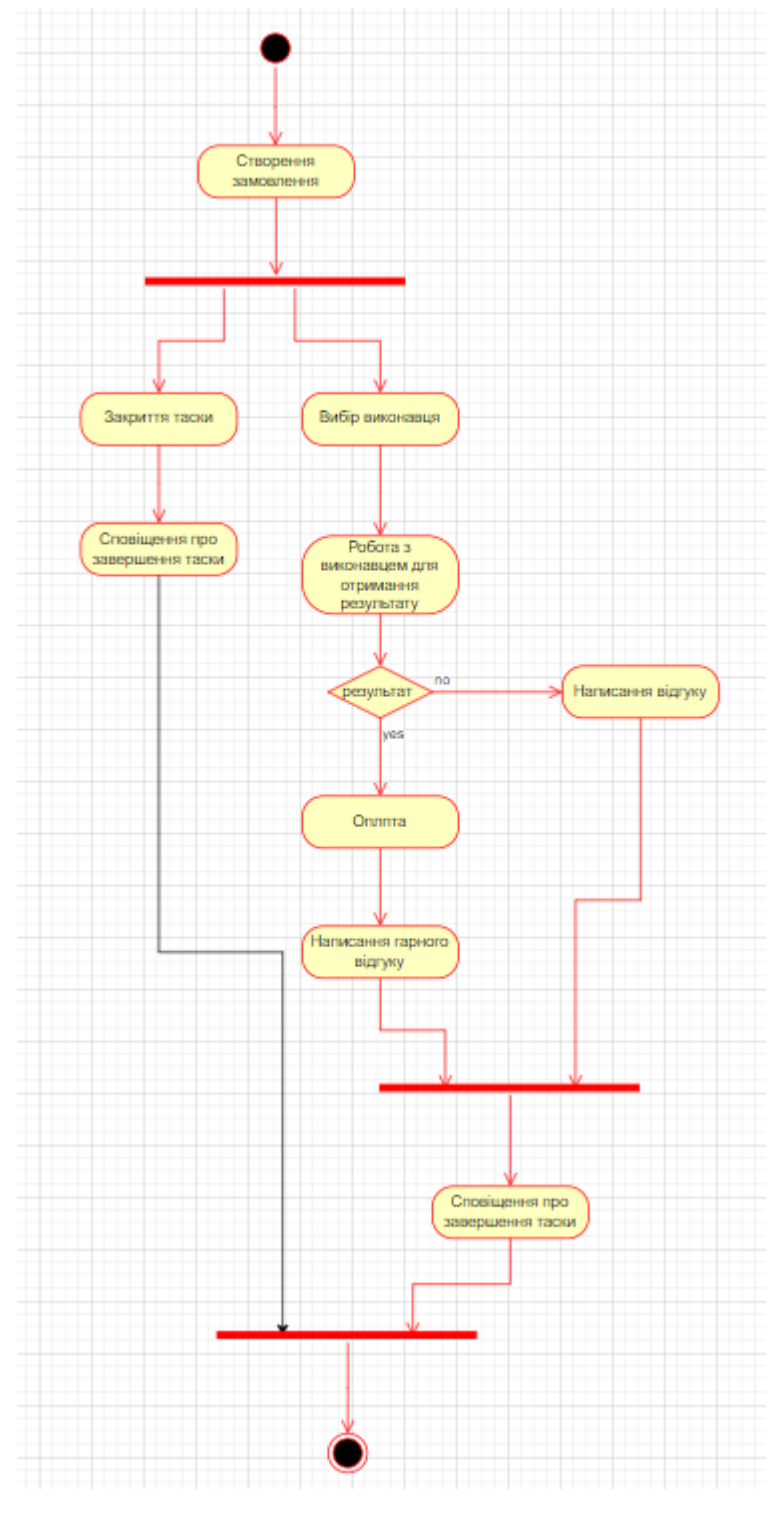

Рис. 5 – Діаграма діяльності

Додаток Б

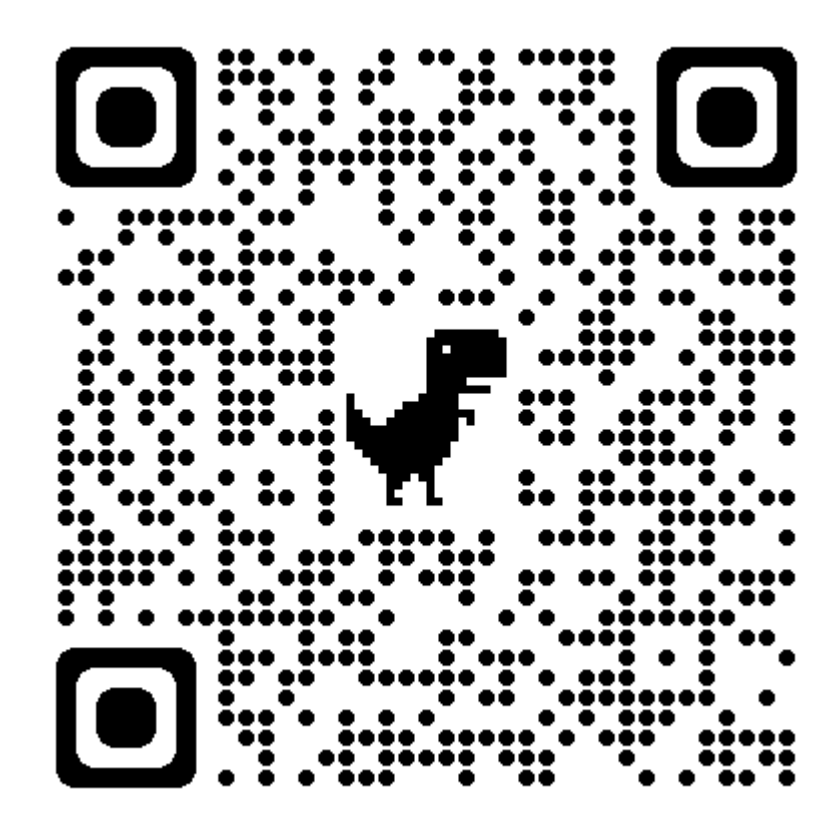

Рис.1 – Репозиторій з кодом